# ZÁPADOČESKÁ UNIVERZITA V PLZNI

FAKULTA PEDAGOGICKÁ KATEDRA VÝPOČETNÍ A DIDAKTICKÉ TECHNIKY

Integrace PC her do vzdělávání – Minecraft v elektrotechnice BAKALÁŘSKÁ PRÁCE

# **Petr Breit**

*Informatika se zaměřením na vzdělávání*

Vedoucí práce: Mgr. Jan Bezděka

**Plzeň, 2023**

Prohlašuji, že jsem bakalářskou práci vypracoval samostatně s použitím uvedené literatury a zdrojů informací.

V Plzni, 17.4. 2023

............................................................. vlastnoruční podpis

# PODĚKOVÁNÍ

Rád bych poděkoval Mgr. Janu Bezděkovi za cenné připomínky a rady, vstřícnost při konzultacích a vedení bakalářské práce.

# **OBSAH**

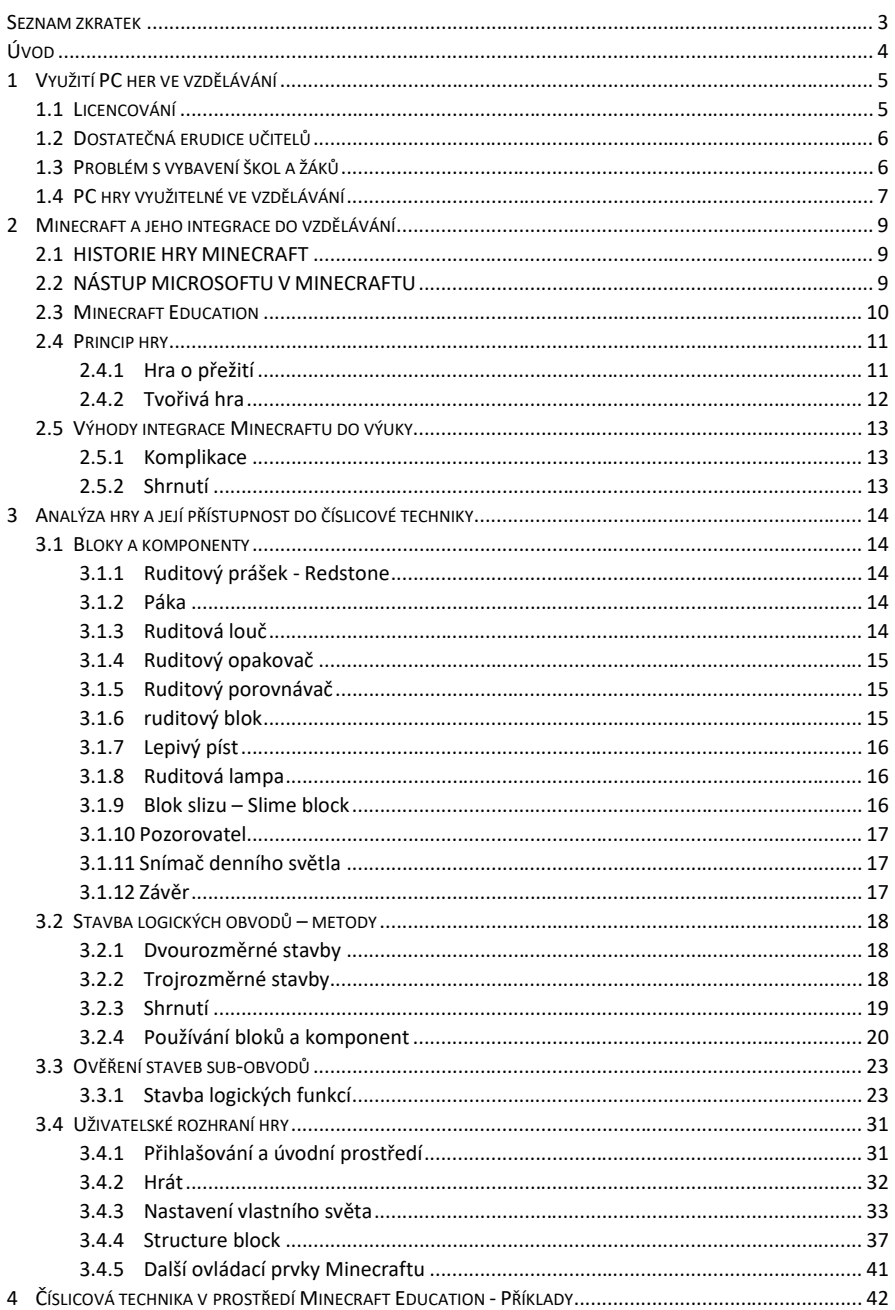

# OBSAH

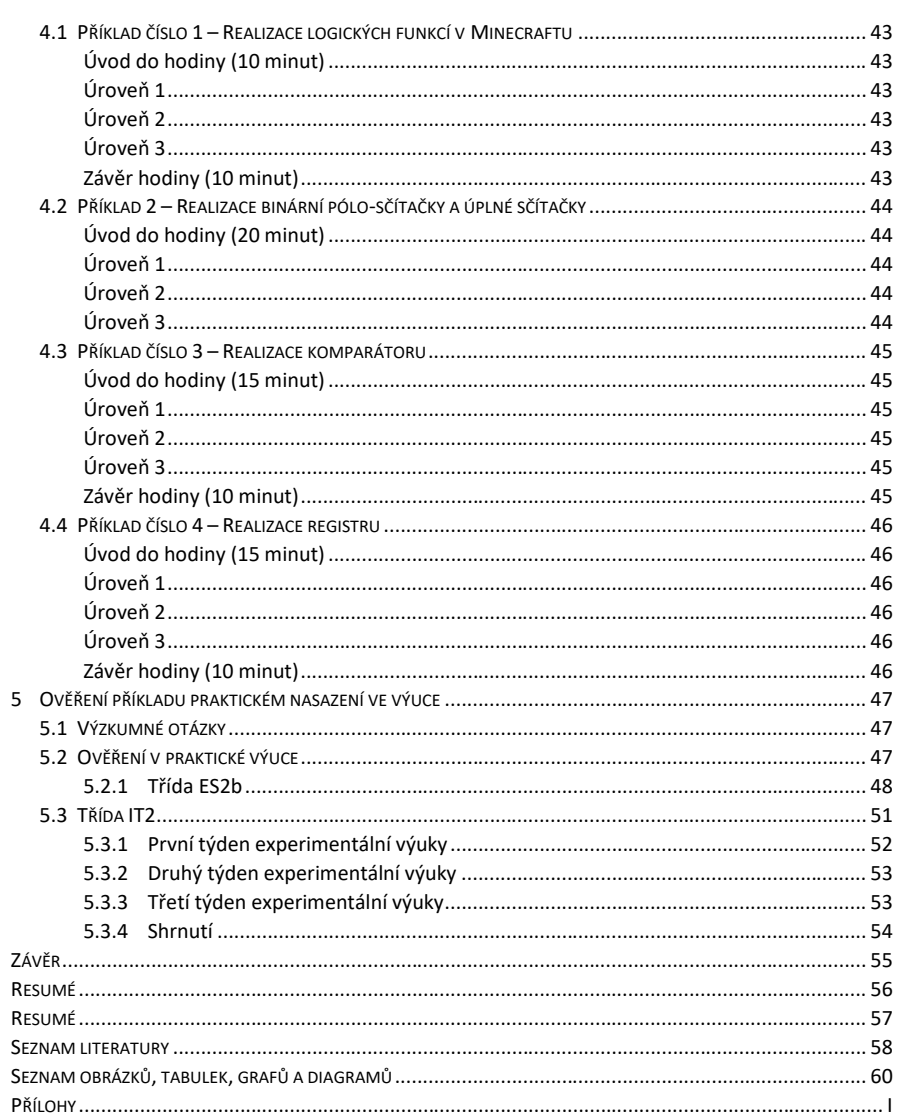

SEZNAM ZKRATEK

<span id="page-6-0"></span>**SEZNAM ZKRATEK**

# <span id="page-7-0"></span>**ÚVOD**

Tato práce, která nese název "Integrace PC her do vzdělávání – Minecraft v elektrotechnice", se zabývá podporou výuky číslicové techniky za podpory počítačové hry Minecraft Education. Cílem této práce je vymezení oblasti PC her vhodné pro vzdělání, analyzovat jednotlivé herní prvky, prostředí a možnosti, které představují předpoklad pro využití ve výuce číslicové techniky. Dalším cílem je vytvořit na základě naší analýzy hry Minecraft Education příklady, které budou v rámci našeho výzkumu aplikovány ve výuce.

V úvodu první části se zabýváme připraveností učitelů, která je důležitým faktorem pro úspěšné začlenění počítačových her do výukového procesu. Dále se tato kapitola věnuje potřebnému vybavení učeben a licencím počítačových her. Odpovídající vybavení učeben je klíčovým faktorem pro úspěšné využití počítačových her ve výuce. Různé typy licencí počítačových her mohou mít různá omezení a požadavky, které je důležité zohlednit při jejich využívání ve vzdělávání. Na závěr první části definujeme výukové počítačové hry jako pojem a hledáme počítačové hry, které mohou být využitelné během výuky. Dále se práce zaměřuje konkrétně na počítačovou hrou Minecraft a její využití ve výuce číslicové techniky.

Ve druhé a třetí části práce se zabýváme stručnou historií hry Minecraft. Poté popisujeme její základní principy a herní režimy. Postupně analyzujeme jednotlivé herní prvky, které mohou být základními komponenty pro výuku číslicové techniky, dále herní prostředí, příkazy ve hře a grafické uživatelské rozhraní, které může učitel efektivně využít a snadno tak herní prostředí spravovat. Budou popsány jednotlivé logické funkce, které lze ve hře za pomocí herních prvku vytvořit.

Čtvrtá a poslední část práce se zabývá konkrétními příklady využití hry Minecraft Education ve výuce číslicové techniky. Příklady budou prakticky otestovány při výuce na střední škole. Za pomoci těchto příkladů a diskuze se žáky (respondenty) budeme chtít zodpovědět výzkumné otázky, které by měly potvrdit nebo vyvrátit naší hypotézu o vyšší motivaci žáků ve výuce číslicové techniky v prostředí Minecraft Education.

#### ÚVOD

# <span id="page-8-0"></span>**1 VYUŽITÍ PC HER VE VZDĚLÁVÁNÍ**

V dnešní době máme široký výběr videoher přímo vytvořených pro vzdělávání. Může se jednat o aplikaci nebo online řešení, jako je například Kahoot! $^{\rm 1.}$  Ovšem jak najít tu správnou aplikaci nebo způsob integrace her do vzdělávání? To nezáleží nejen na samotné kvalitě, ale i na dostupnosti pro školu nebo učitele. Pro určité školy může být hlavním problémem licence, porozumění ze strany učitele, technologické vybavení školy nebo žáků.

#### <span id="page-8-1"></span>1.1 LICENCOVÁNÍ

Problematika licencí na školách je obsáhlé téma. Obecné licence určené pro operační systém a kancelářské balíky jsou již dnes většinou nakupovány centrálně. Složitější situace nastává v případě, že učitel hodlá používat specializovaný program. Řešením je použití freeware aplikace nebo online řešení, jako je například už zmíněný Kahoot!. Pro učitele je zdarma v omezené formě a jeho integrace do vzdělávání je možná jak na chytrém telefonu tak i na osobním počítači (dále PC). Cena licence se může lišit i v rámci aplikace, dle míry jejího použití. Společnosti vytvářející softwarové produkty v mnoha případech poskytují levnější licence pro školy. [1]

**Okomentoval(a): [PP1]:** Neměl by tohle být horní index?

<sup>&</sup>lt;sup>1</sup> Dostupné z **https://kahoot.it/** 

# <span id="page-9-0"></span>1.2 DOSTATEČNÁ ERUDICE UČITELŮ

Pro efektivní využití počítačových her ve vzdělávání je důležitá základní, lépe však pokročilejší znalost z oblasti informačních technologií. V našem školství můžeme stále najít malé množství učitelů, kteří nemají kladný vztah k moderním pomůckám, ba dokonce může nastat situace, kdy s nimi odmítají učit se pracovat. Máme naopak učitele, kteří by chtěli využít moderní pomůcky ve vzdělávání, dokonce i počítačové hry, ovšem nemají dostatečné znalosti k jejich aplikaci. Řešení pro tuto skupinu učitelů můžeme vidět ve formě vzdělávacích kurzů apod., ovšem o jejich dostupnosti musejí být dostatečně informováni.[2] [3]

Ve zmiňovaném problému sehrála důležitou roli situace způsobená pandemií covid-19, která měl silný dopad na vzdělávací systém. Učitele donutila se s technologiemi lépe seznámit a kladně přispěla k využívání technologií a videoher přímo ve výuce. [3]

# <span id="page-9-1"></span>1.3 PROBLÉM S VYBAVENÍ ŠKOL A ŽÁKŮ

V českém školství máme školy, které mají nedostatečné vybavení informatických učeben pro výuku. Škola by pro výuku s použitím počítačových her měla splňovat minimální požadavky na konfiguraci zařízení (hardware, software apod.). Bez tohoto hlavního kritéria nemůže učitel výuku s počítačovými hrami využívat, protože by neměl kde tyto hry provozovat. Další možností je využít zařízení, která mají žáci doma. Pokud by nastala situace, že by žáci měli zařízení vhodné pro počítačovou hru, můžeme výuku provozovat i v distanční formě. [2]

Pro žáky, kteří se takovéto výuky zúčastní, je důležité, aby učitel žáky provedl funkcionalitou hry. Abychom se ve výuce vyhnuli problémům s neznalostí hry, je potřeba žáky se hrou seznámit například na úvodní hodině nebo v distanční formě (samostudium nebo videonávod, na který se mohou podívat sami za domácí úkol).

# <span id="page-10-0"></span>1.4 PC HRY VYUŽITELNÉ VE VZDĚLÁVÁNÍ

PC hru můžeme chápat podle Dostála takto: "*Počítačová hra je software, který není primárně určen na dosahování vnějších cílů a dle svého zaměření uživateli poskytuje zábavu, odreagování, relaxaci či rozvoj osobnosti.*" Počítačovou hru můžeme rozdělit na dvě hlavní kategorie singleplayer (hra pro jednoho hráče) a multiplayer (hra pro více hráčů), přičemž v dnešní době se multiplayer hry vyskytují zejména v online prostředí (propojení pomocí počítačové sítě – internet). Hru můžeme provozovat na různých zařízeních, například v mobilním telefonu, tabletu nebo na herní konzoli, mimo jiné hru můžeme spouštět v internetovém prohlížeči, kde nám stačí jen příslušná doména, která tuto službu nabízí. [4] [5]

Dostál definuje počítačovou hru takto: *"Počítačová hra může sloužit především pro pobavení, avšak i k rozvoji znalostí, smyslů a myšlení."* Oproti tomu didaktickou hru definuje následovně: *"Didaktická počítačová hra je software umožňující zábavnou formou navozovat činnosti zaměřené na rozvoj osobnosti jedince."* Takovéto výukové počítačové hry můžeme dělit na dvě hlavní kategorie, počítačové hry primárně určené ke vzdělávání a počítačové hry, které primárně nebyly určeny ke vzdělávání, ale mají edukační prvky, které se mohou ve vzdělávání využít. Jako příklad můžeme uvést hru Minecraft, která původně nebyla směřována do školství, ale jako počítačová hra primárně určená pro hráče k zábavě a relaxaci. Svoje uplatnění jako výuková hra si našla po jisté době, a proto pro tyto účely vznikl uživatelsky přívětivější Minecraft Education, který pro školství byl přímo vytvořený. Jednodušeji řečeno, výukovou počítačovou hru můžeme vnímat jako prostředek, který může propojovat jeden nebo více vyučovacích předmětu, rozšiřovat schopnost kritického a strategického myšlení a kreativitu, které se u žáků rozvíjejí. [4] [5]

Příkladem využití běžné počítačové hry je Economia<sup>2</sup>, ve které se hráč učí pochopit měnovou politiku a posouvá úrokovou sazbu, za kterou si komerční banky vypůjčují peníze. Hru můžeme využít například v hodině ekonomiky nebo předmětech s tématem finanční gramotnosti. [4]

<sup>&</sup>lt;sup>2</sup> Economia dostupná z webu:<https://games4sustainability.org/gamepedia/economia/>

Jako další hru můžeme uvést PC Building Simulator<sup>3</sup>, v níž hráč sestavuje od základu PC. Jedná se o simulátor, takže hráč zde může takto PC bedny sestavovat na zakázku, a tím si vylepšovat svůj virtuální obchod. Žáci se mohou ve hře naučit základní pojmy pro sestavování PC, o jejich údržbě apod. Hra může najít uplatnění ve výuce informatiky či odborných předmětů IT na školách, které nemají velké možnosti, jak sestavování PC učit. [6]

<sup>3</sup> PC Building Simulator dostupná z webu:

[https://store.steampowered.com/app/621060/PC\\_Building\\_Simulator/](https://store.steampowered.com/app/621060/PC_Building_Simulator/)

# <span id="page-12-0"></span>**2 MINECRAFT A JEHO INTEGRACE DO VZDĚLÁVÁNÍ**

V kapitole popisujeme historii hry, herní režimy a výhody integrace výuky na školách.

#### <span id="page-12-1"></span>2.1 HISTORIE HRY MINECRAFT

První verze hry Minecraft vyšla v beta verzi už 13. května 2009. V té době byl název hry "Cave Game" (Java Edition pre-Classic rd-132328). Hlavním vývojářem a autorem byl Markus Persson, který hru programoval sám při jiném zaměstnání programátora. Až po určité době přizval na pomoc své přátele Carla Menneho, Jakoba Porséra a Jense Bergenstena. Společně založili v roce 2009 nové herní vývojové studio Mojang. Plná verze hry byla vydána 18. listopadu 2011 pod novým názvem Minecraft od slova "Mine" jako "těžit" a slova "craft" jako "vyrábět". Dále pokračovali společně až do roku 2014, kdy Mojang prodali firmě Microsoft, přičemž Marcus sdělil na sociální síti: "*Nejsem podnikatel. Nejsem generální ředitel. Jsem jenom nadšený nerd, kterého baví programovat a sdílet názory s komunitou*". [7]

# <span id="page-12-2"></span>2.2 NÁSTUP MICROSOFTU V MINECRAFTU

Po koupi Minecraftu společností Microsoft se začala vyvíjet nová verze hry zvaná "Bedrock". Tato verze je naprogramovaná v jazyce C++ a nabízí multiplatformní propojení s ostatními hráči, což je hlavní výhodou oproti původní verzi, která byla programována prostřednictvím jazyka Java. Díky této nové verzi hry si mohli hráči počítačových her zahrát společně s hráči, kteří hru hráli například na konzoli. Současně vývojáři udržují obě verze hry (Bedrock i Java verzi). Důvod údržby původní verze jsou samotní hráči, kteří si hru rádi vylepšují a modifikují podle sebe. Hráči rádi Minecraft modifikují v původní verzi, protože se v ní snáze tvoří "mód", který následně lze snadno sdílet s ostatními hráči. [7]

# <span id="page-13-0"></span>2.3 MINECRAFT EDUCATION

V roce 2016 byla vydána speciální edice hry určená pro školství, která je ve verzi Bedrock. Verze Minecraft Education nabízí učitelský režim a správu vlastního světa, kde je možné například měnit nastavení pro všechny hráče nebo je v případě problémů ze hry vykázat. Hra nabízí mnoho návodů, které můžeme najít jak ve hře samotné, tak i na oficiálních stránkách hry nebo na herních fórech. Příklad integrace kromě výuky číslicové techniky můžeme vidět např. v předmětu programování. Samotný Microsoft nabízí přehledné programovací prostředí, které může být ve formě blokového programování nebo v písemné formě. V roce 2023 se Minecraft určený pro vzdělávání po 6 letech přejmenoval z Minecraft Education Edition na Minecraft Education. [8]

# <span id="page-14-0"></span>2.4 PRINCIP HRY

Princip hry je velmi intuitivní. Hra nabízí rozvoj kreativity a kritického myšlení. V původní verzi (nemyslíme tím v tuto chvíli Minecraft Education) hráči mohou ničit/těžit různé bloky (dřevo, kovy, vzácné bloky apod.) a následně z nich vytvářet své projekty. Hra nabízí dva základní módy.

# **2.4.1 HRA O PŘEŽITÍ**

<span id="page-14-1"></span>Ve hře má hráč vlastní ukazatele zdraví, ukazatel hladu, který slouží k regenerace zdraví (pokud hlad klesne na minimální hodnotu, hráč ztrácí postupně "životy"). V průběhu hry musí hráč čelit mnoha nástrahám a překážkám, které mu mohou během hry komplikovat dosažení jeho cíle. Častou nástrahou, kterou ve hře můžeme vidět, jsou herní entity (entita – objekt ve hře, který má své vlastnosti a chová se jako NPC<sup>4</sup> nebo překážky při těžení bloků (láva, utopení ve vodě či pád z výšky). Hráč se musí těmto nástrahám vyhnout a postupně se vypracovat, aby mohl vytvořit bránu do Netheru (svět vypadající jako "Minecraft peklo"). V tomto světě hráč sbírá speciální bloky a poráží výjimečné entity, které se vyskytují pouze v tomto druhu světa. Hráč zde má za úkol ukořistit speciální předměty, které ho dostanou do třetího speciálního světa, Endu. Do světa je možné se dostat pouze bránou do Endu, která se nachází převážně v podzemí v normálním světě, přičemž hráč potřebuje speciální předměty, aby bránu mohl otevřít. Po dosažení trětího světa, Endu, následuje finální boss (boss – silný NPC, který má obrovské množství HP<sup>5</sup> a větší atributy k poškození apod.) jménem End Drak a po jeho poražení získává hráč velké množství XP bodů<sup>6</sup> a spustí se závěrečné titulky, které ukončují základní příběh hry. Ve hře lze volně pokračovat i po skončení závěrečných titulků. [10]

<sup>4</sup> NPC – non-player character – postava, kterou ovládá počítač

<sup>&</sup>lt;sup>5</sup> HP – Health Point (hodnota životů), stav životů – pokud klesne na hodnotu 0, hráč prohrává

 $6$  XP – hráčské body zkušeností, při překročení určitého limitu XP dosáhne hráč vyššího levelu

# **2.4.2 TVOŘIVÁ HRA**

<span id="page-15-0"></span>V tvořivé hře je hráč nezranitelný a může se volně pohybovat po prostoru. Má také možnost volně "létat" po světě a stavět projekty podle svého uvážení. Na výběr má v inventáři neomezené množství všech bloků, předmětů a NPC v podobě "vajíček". Režim rozvíjí tvořivost hráče, který zde nemusí bloky pracně těžit, vyrábět ("craftit") nebo získávat. V tomto módu hry si hráči většinou tvoří komplexní projekty, které by za normálních podmínek režimu hry o přežití byly zdlouhavé.

Tento typ hry použijeme pro výuku číslicové techniky. [11]

#### <span id="page-16-0"></span>2.5 VÝHODY INTEGRACE MINECRAFTU DO VÝUKY

Prostředí Minecraft Education nabízí celou řadu možností, jak hru snadno integrovat do výuky programování, dějepisu, chemie nebo zmíněné číslicové techniky. Hra nabízí pro učitele mnoho nástrojů pro moderování a kontrolu výuky z vlastního počítače. Pokud bychom chtěli hru aplikovat i do domácího prostředí (například domácí úkol), žáci, kteří od školy vlastní licenci A3 pro Office 365, mohou hru stáhnout zdarma do svého zařízení, na kterém mohou se svými spolužáky spolupracovat na řešení domácích úkolů. To otevírá spoustu možností pro kreativní a zábavné pojetí výuky, při jakém žák nemusí sedět jenom u učebnice a sešitu, ale může se vzdělávat přímo ve hře. Výhodou pro učitele je i popularita hry. Žáci s větší pravděpodobností hru znají a sami ji už minimálně jednou hráli, což vychází i z našeho předvýzkumu viz kapitole 5 této práce. To nabízí příležitost vyučujícímu, který tak může být blíže žákům a demonstrovat moderní pojetí výuky. [9]

#### **2.5.1 KOMPLIKACE**

<span id="page-16-1"></span>Největší komplikací je pro pedagoga zneužití hry ve výuce ze strany žáků. Pokud kantor nemá dostatek znalostí hry, může toho lépe informovaný žák zneužít a v prostoru hry učiteli znepříjemnit výuku. Jako příklad můžeme uvést pokládání bloků TNT (blok s funkcí taktické trhaviny). Pokud žák ve hře naskládá dostatek TNT bloků, může ničit spolužákům jejich úkoly, nebo dokonce shodit celý server. V tomto případě platí, že vyučujícího neznalost může kvalitu výuky znatelně snížit. Řešení tohoto problému je v této situaci jednoduché. Pokud se vyučující pečlivě seznámí s prostředím Minecraft Education, může například ve hře vypnout aktivaci bloků TNT nebo zakázat ostatním žákům ničit jejich výtvory, nebo dokonce žáka vykázat ze hry.

#### **2.5.2 SHRNUTÍ**

<span id="page-16-2"></span>S využitím Minecraftu ve výuce můžeme dosáhnout efektivnějšího a zábavnějšího přístupu ke vzdělávání. Pokud kantor bude chtít tuhle metodu vzdělávání využít, je potřeba, aby se s hrou dostatečně seznámil (dostatečně ovládal nastavení a princip hry pro bezproblémový chod výuky). V tom může kantorovi pomoci množství návodů na internetu, které mohou být ve formě jak videa, tak i článku v českém jazyce.

# <span id="page-17-0"></span>**3 ANALÝZA HRY A JEJÍ PŘÍSTUPNOST DO ČÍSLICOVÉ TECHNIKY**

V kapitole se podíváme na analýzu herních prvků. Analyzovali jsme jednotlivé herní komponenty a bloky.

#### <span id="page-17-1"></span>3.1 BLOKY A KOMPONENTY

Ve hře máme dva typy stavitelných objektů – bloky a komponenty. Liší se tím, že komponenty se nemohou na sebe skládat a nemohou být položeny samostatně v prostoru, musejí být umístěný vždy na bloku. Oproti tomu bloky můžeme na sebe stavět ze všech stran.

#### **3.1.1 RUDITOVÝ PRÁŠEK - REDSTONE**

<span id="page-17-2"></span>Ve hře plní funkci vodiče, který má dosah patnáct bloků, postupně každým blokem ztrácí svoji intenzitu signálu (nemá vliv do patnáct bloků, na přenosovou informaci), pokud má vodič stále minimální intenzitu signálu, je ve stavu logická 1. Vodič se snadno propojí, pokud je vedle jiného bloku. Pokud chceme zabránit jinému propojení vodiče, musíme blok položit o jeden blok vedle.

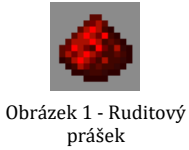

#### **3.1.2 PÁKA**

<span id="page-17-3"></span>Aktivovatelný blok, má dva stavy, vypnuto a zapnuto. Ve hře nám představuje funkci "switche" (přepínače), tím můžeme simulovat logickou 0 a logickou 1.

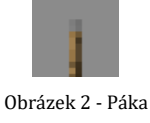

# **3.1.3 RUDITOVÁ LOUČ**

<span id="page-17-4"></span>Simuluje negovaný výstup signálu. Lze využít i jako permanentní zdroj VCC.

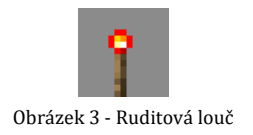

#### **3.1.4 RUDITOVÝ OPAKOVAČ**

<span id="page-18-0"></span>Ve hře představuje opakovač signálu. Obnovuje signál, pokud je vodič příliš dlouhý, čímž docílíme neomezené délky vodiče. Může představovat diodu, která signál pouští jedním směrem. Ve hře lze přepínat i zpoždění signálu, který nastavujeme kliknutím na komponent pravým tlačítkem myši.

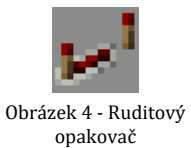

#### **3.1.5 RUDITOVÝ POROVNÁVAČ**

<span id="page-18-1"></span>Může svou funkcí připomínat bipolární PNP tranzistor. Nabízí dva vstupy "A" (zezadu), z boku "B" (počítá se vyšší hodnota) a výstup "C" (dopředu). Má dva stavy, které můžeme měnit pravým tlačítkem myši. Jeden (nezapnutý) je pro porovnávání síly signálu. Sílu signálu si můžeme představit jako intenzitu signálu na vodiči, která má délku například tři bloky. Pokud do postranního vstupu přivedeme signál o intenzitě čtyř bloků, na výstupu bude logická 0. Pokud přepneme, získáme odčítačku, to znamená, že nám bude odčítat sílu signálu a posílat ji na výstup.

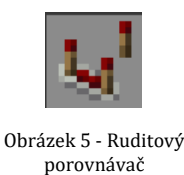

#### **3.1.6 RUDITOVÝ BLOK**

<span id="page-18-2"></span>Tento blok svou funkcí může zastoupit "ruditovou louč" jako zdroj napětí, s tím rozdílem, že neneguje výstup. "Ruditový blok" je často v kombinaci s blokem "lepivý píst", který dokáže vyvýšit stavební blok o jeden blok nahoru. Takto můžeme přenést signál do všech směrů.

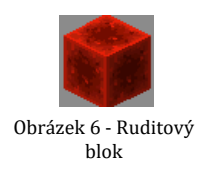

#### **3.1.7 LEPIVÝ PÍST**

<span id="page-19-0"></span>Lepivý píst, jak už bylo zmíněno, se nejčastěji používá v kombinaci s "ruditovým blokem". Píst můžeme spínat pomocí jednoduchého signálu logická 0 a logická 1, a to z jakékoliv strany bloku kromě aktivovatelné části. Na lepivý píst lze nalepit téměř každý stavební blok, včetně jiného pístu, ovšem na tento blok už nesmí být umístěný žádný komponent (příklad: "ruditový vodič"). V případě sepnutí pístu by byl vodič zničen. Lepivý píst dokáže pohnout od sebe více bloky, ale zpět k sobě dokáže přitáhnout pouze ten, který je k němu přilepený. Pokud chceme hýbat s více bloky, můžeme využít "blok slizu". Konstrukce tohoto typu je už mnohem složitější a vyžaduje větší zkušenost s herními prvky.

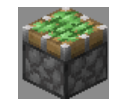

#### Obrázek 7 - Lepivý píst

#### **3.1.8 RUDITOVÁ LAMPA**

<span id="page-19-1"></span>Lampa představuje ve hře jednoduchou žárovku. Ve výuce elektrotechniky můžeme využít například pro signalizaci hodnoty výstupu nebo pro vytvoření displeje.

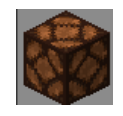

Obrázek 8 - Ruditová lampa

#### **3.1.9 BLOK SLIZU – SLIME BLOCK**

<span id="page-19-2"></span>Blok slizu se používá nejčastěji s "lepivým pístem", dokáže k sobě přichytit jeden blok z každé strany. V případě, že chceme, aby se stavební blok vhodně přichytil, je třeba tento blok položit přímo na "blok slizu".

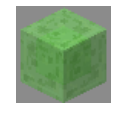

Obrázek 9 – Blok slizu

#### **3.1.10 POZOROVATEL**

<span id="page-20-0"></span>Slouží k detekování jakékoliv změny bloku před vstupem, může reagovat na položení nového objektu nebo sílu signálu ve vodiči. Pro nás to znamená, že pokud dojde ke změně ve vodiči, rychle nám projde na výstupu logická 1 a po krátké chvíli se změní zpět na logickou 0. Dosah detekce je jeden blok před vstupem.

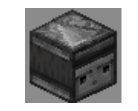

Obrázek 10 - Pozorovatel

#### **3.1.11 SNÍMAČ DENNÍHO SVĚTLA**

<span id="page-20-1"></span>Snímač má dvě různá nastavení, která měníme pravým tlačítkem myši. První a základní nastavení slouží k detekci denního světla. Druhý stav nám detekuje noc (noční senzor). Komponent ale neumí rozeznávat světlo z jiných zdrojů, tím pádem pro něj máme při výuce číslicové techniky jen malé využití. Avšak co se týče didaktických metod, má svá uplatnění.

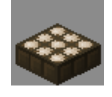

Obrázek 11 - Snímač denního světla

# **3.1.12 ZÁVĚR**

<span id="page-20-2"></span>Ve hře máme spoustu dalších bloků a komponentů, jako například: "podavač", "terč", "dávkovač" apod. Ovšem jejich využití pro číslicovou techniku je minimální a zastupují tak případnou didaktickou část.

#### <span id="page-21-0"></span>3.2 STAVBA LOGICKÝCH OBVODŮ – METODY

Ve hře můžeme využívat různé druhy staveb, přičemž čím více efektivní obvod ve hře budeme chtít postavit, tím větší znalosti hry a více zkušeností může stavba vyžadovat.

# **3.2.1 DVOUROZMĚRNÉ STAVBY**

<span id="page-21-1"></span>Stavba dvourozměrného obvodu (osa x a osa z) je mnohem snadnější pro představu i realizaci, ale v případě větších projektů zabírá mnohem více místa. Pro stavbu jednoduchých projektů je tato metoda vhodnější, protože hráč, který je ve hře nový, si lépe představí realizaci stavby a uskuteční ji snadněji. Není při ní nutné využívat některé bloky, jako jsou například: "bloky slizu" nebo "lepivé písty".

#### **3.2.2 TROJROZMĚRNÉ STAVBY**

<span id="page-21-2"></span>Stavby tohoto typu vyžadují, jak už bylo zmíněno, mnohem větší zkušenost se hrou. Stavba se dá realizovat různými způsoby. Prvně je dobré vyřešit přenos signálu na osu y.

#### 3.2.2.1 Metoda negovanými výstupy

Používáme "ruditové louče" a stavební bloky. Pokud dáme nad "ruditovou louč" blok a na něj další louč, dojde k přenosu signálu, ovšem signál bude stejný, jen pokud se znovu výstup zneguje. Výhoda je neomezený přenos signálu v šířce pouze jednoho bloku, ovšem musíme vždy počítat s tím, že pokud v požadované výšce bude výstup znegovaný, musíme výstup znegovat ještě jednou. Velkou výhodou je, že nemusíme opakovat signál s "ruditovým opakovačem".

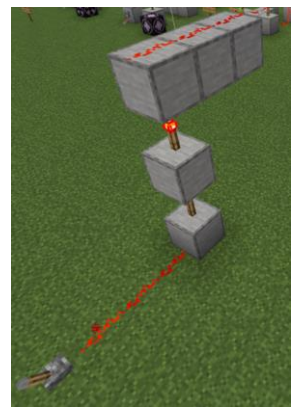

Obrázek 12 - Metoda přenosu signálu negovanými výstupy

#### 3.2.2.2 Metoda lepivého pístu a ruditového bloku

Používáme bloky "lepivý píst" a "ruditový blok", může se použít i "blok slizu" pro více bloků k přenosu. Signál může převádět všemi směry, ovšem pokud bychom chtěli převádět více výstupů, musíme zkombinovat "blok slizu" a "ruditový blok", více v samostatné podkapitole Lepivý píst – spojení bloky slizu. Výhoda spočívá v její efektivnosti pro převod do jakéhokoliv směru na malé vzdálenosti (ideálně vzdálenosti jednoho bloku), případně pro výčet výstupu s kombinací "blokem slizu". Nevýhoda je přenos signálu pouze na krátkou vzdálenost.

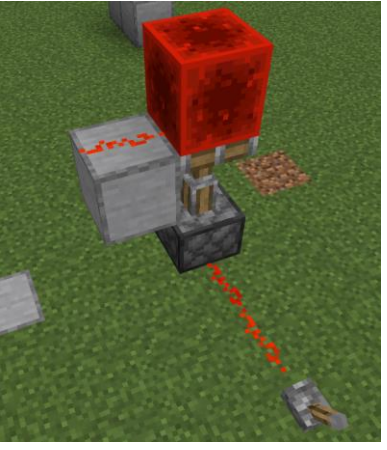

Obrázek 13 - Metoda lepivého pístu a ruditového bloku

# **3.2.3 SHRNUTÍ**

<span id="page-22-0"></span>Metod, kterých můžeme při stavbě obvodů využít, je mnoho, ale tyto jsou nejvyužívanější. Jako příklad můžeme uvést metodu, kdy je signál přenášen pomocí různých stavebních bloků uspořádaných do spirály, která zabere až šířku čtyř bloků na plochu, což je neefektivní. Proto dává smysl použít metodou negovaných výstupů.

Pro stavbu pak postačí využívat takzvaná podlaží, kterými je možné na sebe jednotlivé obvody stavět. Často nám stačí navrhnout pouze jeden "subobvod" a vymyslet jeho výstupy, následně obvod zkopírovat a přenést ho na vyšší podlaží a jen ho připojit. Ve hře nemusíme používat speciální příkazy pro kopírování obvodu, ale máme zde grafické rozhraní pro kopírování obvodu. Toto rozhraní rozebíráme podrobněji v kapitole "Structure block".

#### **3.2.4 POUŽÍVÁNÍ BLOKŮ A KOMPONENT**

<span id="page-23-0"></span>Velkou pozornost si zaslouží i pravidla při stavění bloku nebo objektů.

#### 3.2.4.1 Ruditový vodič

Pokud chceme obvod udělat menší, může se nám stát, že se jednotlivé vodiče budou propojovat. Chceme-li je mít vedle sebe, můžeme na konkrétním místě použít "ruditový opakovač", protože ten vede signál jen jedním směrem. Nevýhoda spočívá v tom, že vytvoříme polovodič, a pokud bychom chtěli signál posílat i zpětně, tento způsob zapojení nemá velkou cenu využívat.

Další metoda je přemostění, kdy musíme signál převést po takzvaném "mostě", který zabírá celkem velký prostor. Ale kontakty se nám v tomto způsobu zapojení nepropojí.

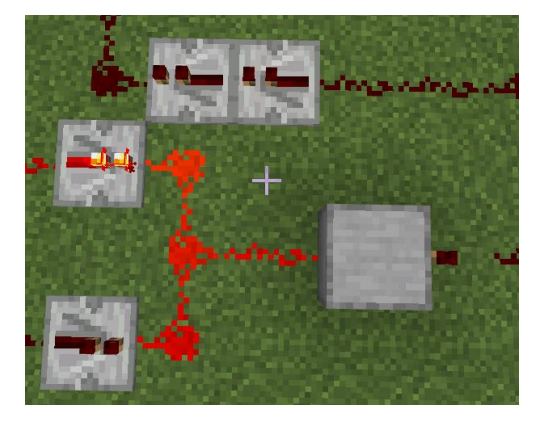

Obrázek 15 - Ošetření ruditového vodiče

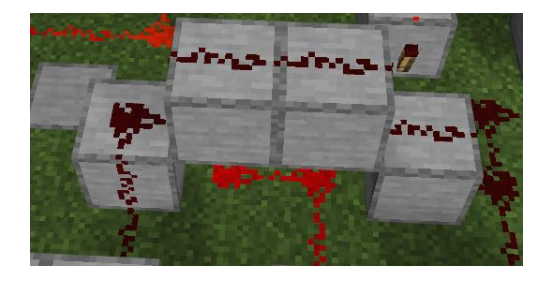

Obrázek 14 - Přenos signálu pomocí "mostu"

# 3.2.4.2 Lepivý píst – spojení s bloky slizu

Pokud budeme chtít převést pomocí pístu více bloků, můžeme k tomu využít spojení lepivého pístu, "bloků slizu" a na ty nalepit další stavební bloky (pro převod signálu například "ruditový blok"). Bloky lepíme nejlépe ze strany a jejich maximální počet je šest bloků. Při vyšším počtu už píst nereaguje správně. Příklad stavby viz obr.:

**Okomentoval(a): [PP2]:** Hele, když na to tak koukám, bylo by<br>dobré nějak ujednotit to psaní uvozovek. Nejen formálně (české<br>uvozovky, tzn. dole a nahoře), ale i obsahově – přijde mi, že někdy je<br>na určitých místech píšeš

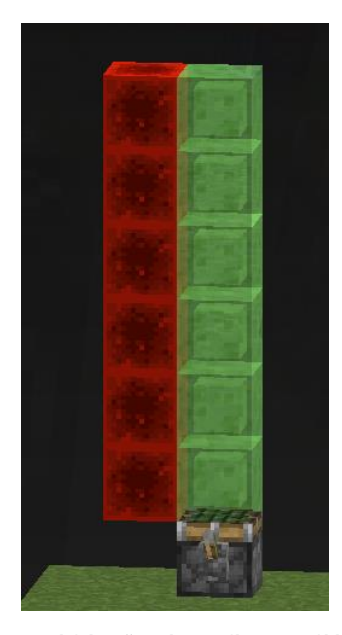

Obrázek 16 - Ukázka převodu signálu pomocí bloku slizu a lepivého pístu

#### 3.2.4.3 Synchronní obvod – clocker (hodiny)

Pro synchronní obvody si můžeme postavit takzvaný "clocker". Existuje více způsobů, ovšem nejlépe pochopitelné je použití obvodové smyčky. Čím více obvod prodloužíme nebo nastavíme zpoždění "ruditových opakovačů", tím více nastavujeme vzorkování obvodu.

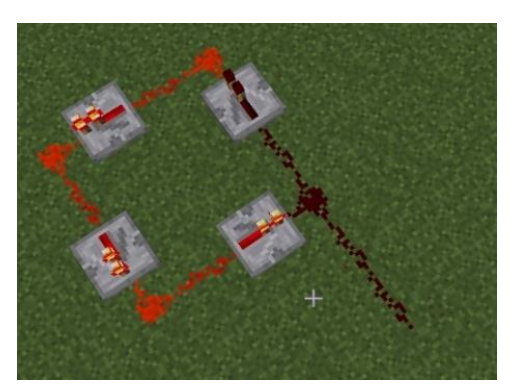

Obrázek 17 - Synchronní obvod pomocí ruditových opakovačů

#### 3.2.4.4 Komplikace

Pokud vytvoříme příliš velký obvod, může nastat situace, kdy nám nebude stačit počet generovacích "chunků"<sup>7</sup> (generování krajiny). Tím pádem nám signál nemůže projít něčím, co ve hře není načtené. Řešení můžeme najít v nastavení hry, kdy generování "chunků" zvýšíme, ovšem toto řešení je omezené výkonem počítače. K této komplikace dochází při výuce pouze ve výjimečných případech.

<sup>7</sup> Chunk – generování krajiny

# <span id="page-26-0"></span>**3.3 OVĚŘENÍ STAVEB SUB-OBVODŮ**

Ve hře můžeme vytvářet všechny logické funkce, které jsou základem číslicové techniky. Jejich kombinací můžeme ve hře stavět například sčítačku, odčítačku, komparátor apod. Jejich využití není tolik limitované. Pro představu jeden hráč dokázal ve hře postavit funkční počítač, na němž mohl hrát Minecraft. Vymyslet takto složitou stavbu není úplně běžně aplikovatelné ani na vysoké škole, natož na střední škole. Ovšem takový příklad může sloužit ve výuce jako ukázka toho, co je v Minecraftu možné postavit. Autor stavby počítače stavěl ve verzi Badrock.<sup>8</sup>

#### **3.3.1 STAVBA LOGICKÝCH FUNKCÍ**

<span id="page-26-1"></span>Logická hradla můžeme v Minecraftu stavět různými způsoby. V této podkapitole si ukážeme jednu z metod, jak logické funkci stavět.

<sup>&</sup>lt;sup>8</sup> Video z Minecraftu postaveného v Minecraftu je dostupné[: https://www.youtube.com/watch?v=-](https://www.youtube.com/watch?v=-BP7DhHTU-I) [BP7DhHTU-I](https://www.youtube.com/watch?v=-BP7DhHTU-I)

# 3.3.1.1 AND

Dvouvstupový AND postavíme pomocí tří základních stavebních bloků (pozor na bloky, které ve hře fungují jako izolanty, například blok skla). V našem případě používáme blok kamene (může být klidně ve formě vyhlazeného apod.). Postranní nám představují input neboli vstup "A" a "B". Prostřední blok nám slouží jako izolační a zároveň jako podstavec pro ruditovou pochodeň, který nám představuje output neboli výstup Y. Sestavený obvod funguje na principu, který neguje vstup (ruditová pochodeň na bloku u vstupu) a znovu se neguje na výstupu.

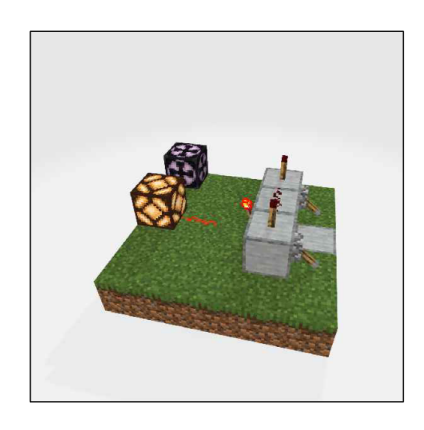

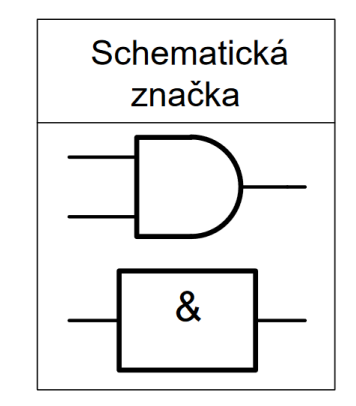

Obrázek 18 - Logická funkce AND v Minecraftu a její schematická značka

| Vstup A | Vstup B | Výstup Y |
|---------|---------|----------|
|         |         |          |
|         |         |          |
|         |         |          |
|         |         |          |

<span id="page-27-0"></span>Tabulka 1 - Pravdivostní tabulka AND

# 3.3.1.2 NAND

Dvouvstupový NAND postavíme podobným způsobem jako AND, s tím rozdílem, že výstup nebude negovaný pomocí ruditové pochodně. Sestavená funkce v Minecraftu funguje tak, že pokud je přiveden signál na vstup "A" či "B", dojde k negaci a signál bude od ruditové pochodně ukazovat hodnotu logická 0. Tím, že jsou od negace vstupy spojené, docílíme pomocí pravdivostní tabulky výsledku, který má NAND.

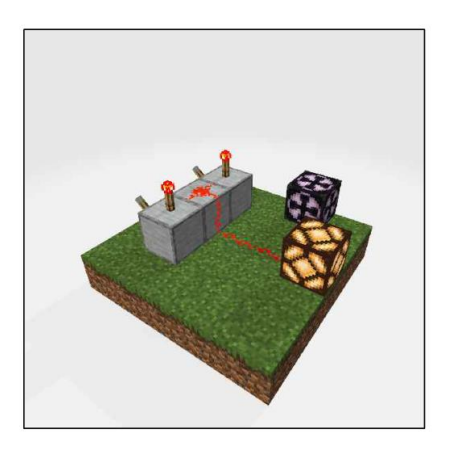

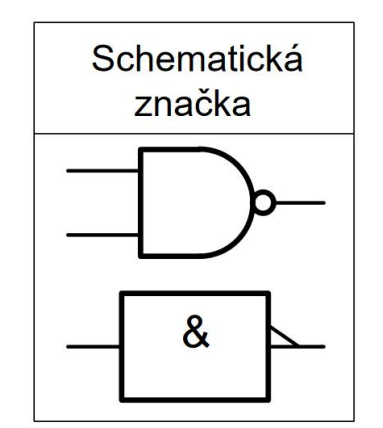

Obrázek 19 - Logická funkce NAND v Minecraftu a její schematická značka

| Vstup A | Vstup B | Výstup Y |
|---------|---------|----------|
|         |         |          |
|         |         |          |
|         |         |          |
|         |         |          |

<span id="page-28-0"></span>Tabulka 2 - Pravdivostní tabulka NAND

# 3.3.1.3 OR

Dvouvstupový OR je velice jednoduchý na sestavení v Minecraftu, do bloku je z boku poslán signál a výsledek je poslán na výstup. Obvod lze realizovat jednodušeji, například nám stačí pouze dva opakovače, které slouží jako diody, aby nepouštěl signál zpět do vstupu, následně stačí jen obvod propojit.

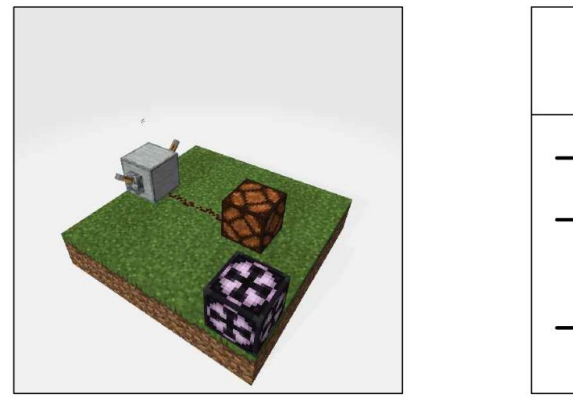

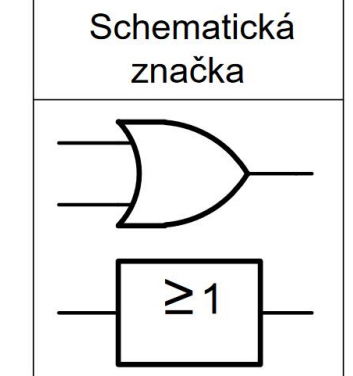

Obrázek 20 - Logická funkce OR v Minecraftu a její schematická značka

| Vstup A | Vstup B | Výstup Y |
|---------|---------|----------|
|         |         |          |
|         |         |          |
|         |         |          |
|         |         |          |

<span id="page-29-0"></span>Tabulka 3 - Pravdivostní tabulka OR

# 3.3.1.4 NOR

Dvouvstupový NOR můžeme postavit stejným způsobem jako OR, pouze musíme dát negovaný výstup.

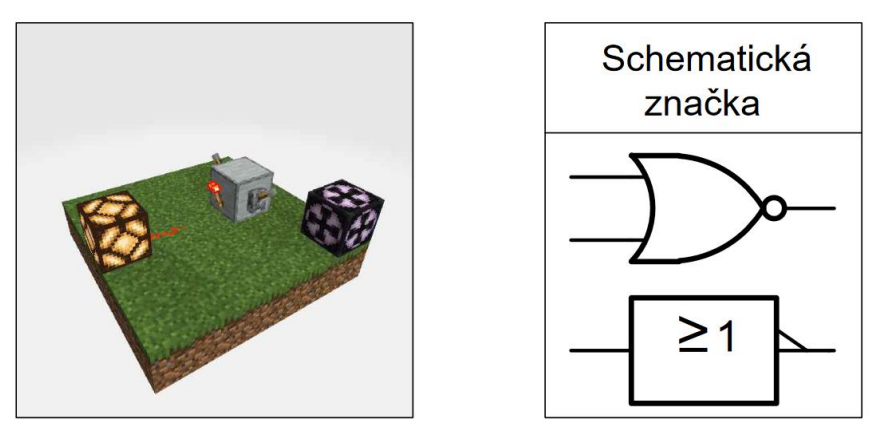

Obrázek 21 - Logická funkce NOR v Minecraftu a její schematická značka

| Vstup A | Vstup B | Výstup Y |
|---------|---------|----------|
|         |         |          |
|         |         |          |
|         |         |          |
|         |         |          |

<span id="page-30-0"></span>Tabulka 4 - Pravdivostní tabulka NOR

# 3.3.1.5 XOR

Sestavení dvouvstupového XOR je už mnohem komplikovanější, protože kombinujeme více negovaných výstupu. První negace nastává už na prvním bloku, kde negujeme vstup a propojujeme jej jako u ANDu, ovšem následný výstup z těchto dvou negujeme uprostřed. Pomocí toho kontrolujeme tok informace ve vodiči, protože při stavu logická 0 a logická 0 na vstupech potřebujeme, aby šel do obou výstupů logická 1, což nám tahle negace dokáže zajistit. Následně vidíme jen negovaný výstup, který je kontrolován jednotlivými vstupy.

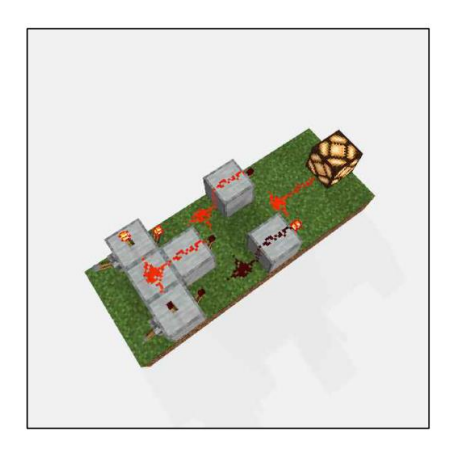

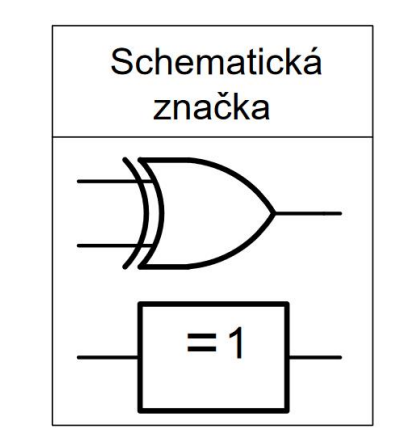

Obrázek 22 - Logická funkce XOR v Minecraftu a její schematická značka

| Vstup A | Vstup B | Výstup Y |
|---------|---------|----------|
|         |         |          |
|         |         |          |
|         |         |          |
|         |         |          |

<span id="page-31-0"></span>Tabulka 5 - Pravdivostní tabulka XOR

# 3.3.1.6 XNOR

Pro vytvoření dvouvstupového XNORu funguje úplně stejně jako XOR, jenom přidáváme negovaný výstup.

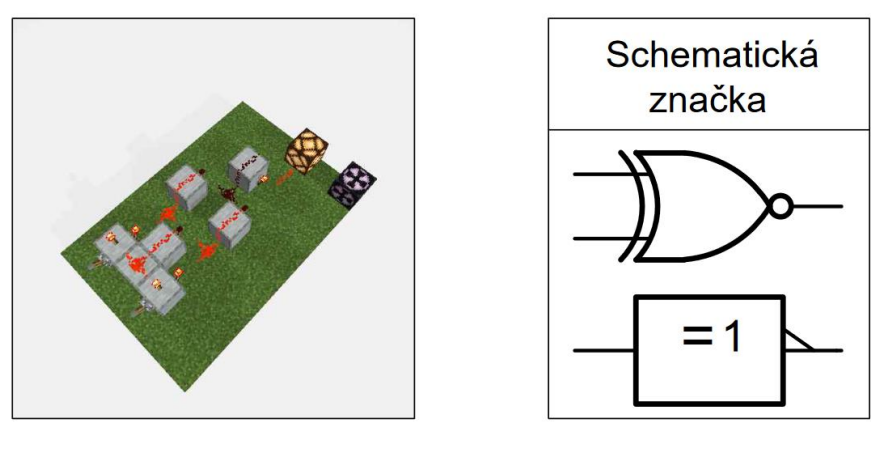

Obrázek 23 - Logická funkce XNOR v Minecraftu a její schematická značka

| Vstup A | Vstup B | Výstup Y |
|---------|---------|----------|
|         |         |          |
|         |         |          |
|         |         |          |
|         |         |          |

<span id="page-32-0"></span>Tabulka 6 - Pravdivostní tabulka XNOR

# 3.3.1.7 Shrnutí logických funkcí

Pro vytvoření dalších dvou logických funkcí stačí použít vestavěné komponenty ve hře. Pro logickou funkci NOT se použije negovaný výstup společně s "ruditovým opakovačem" jako dioda. Pro logickou funkci YES zase postačí jen "ruditový opakovač".

Logické funkce se nevyplatí deklarovat pomocí "bloku budovy", protože stavění bychom měli mnohem delší. V určitých případech se vyplatí najít alternativy ke stavbě logických funkcí, tím můžeme obvod zmenšit a zefektivnit.

# <span id="page-34-0"></span>**3.4 UŽIVATELSKÉ ROZHRANÍ HRY**

Ve hře Minecraft Education je uživatelské rozhraní jiné než v běžné verzi hry. Je přizpůsobeno jak pro učitele, tak pro žáka.

# **3.4.1 PŘIHLAŠOVÁNÍ A ÚVODNÍ PROSTŘEDÍ**

<span id="page-34-1"></span>Pro přihlášení do hry je třeba zadat přihlašovací údaje školního Microsoft účtu.<sup>9</sup> Po přihlášení se dostaneme na úvodní obrazovku, kde můžeme začít hrát, ale najdeme tu také nastavení hry, nastavení vzhledu postavy (kliknutím na ramínko pod herní postavičkou) nebo se můžeme podívat na už sestavené mapy s edukačním tématem.

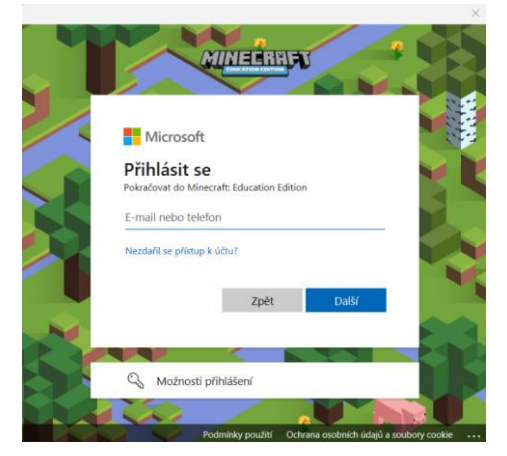

Obrázek 25 - Přihlašování do hry pomocí Microsoft účtu

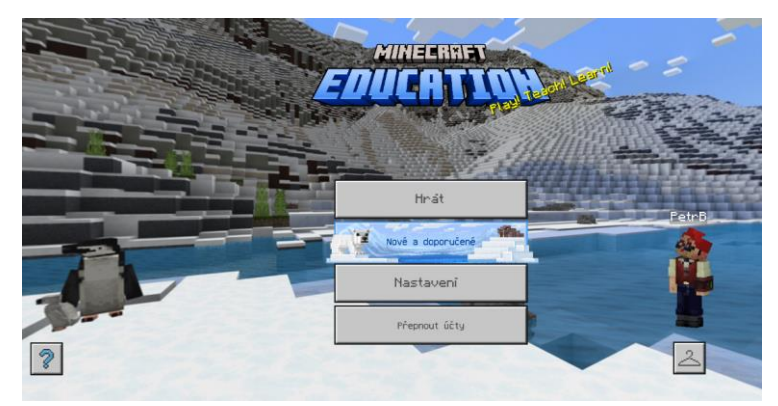

Obrázek 24 - Úvodní prostředí v prostředí Minecraft

<sup>9</sup> příklad: jan.novak325@office365.zcu.cz

# **3.4.2 HRÁT**

<span id="page-35-0"></span>Prostředí je velice odlišné od původní verze hry, je speciálně upraveno tak, aby žáci mohli lépe ve hře interagovat a komunikovat. Můžeme si zde vytvořit nový svět (více v následující kapitole) nebo se připojit k jinému. Pro přihlašování k jinému světu slouží tabulka znaků (obrázků), s jejichž pomocí se můžeme připojit na něčí herní svět a společně hrát. Pokud si stáhneme už předem nadefinovanou mapu z internetu, můžeme ji do hry importovat pomocí tlačítka importovat. Následně je možné vidět knihovny, ve kterých lze najít inspiraci nebo celý herní svět, který můžeme aplikovat do výuky.

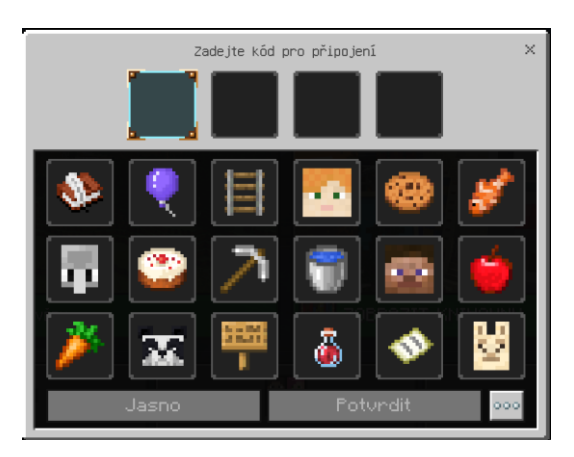

Obrázek 26 - Přihlašovací systém do herního světa pomocí obrázků

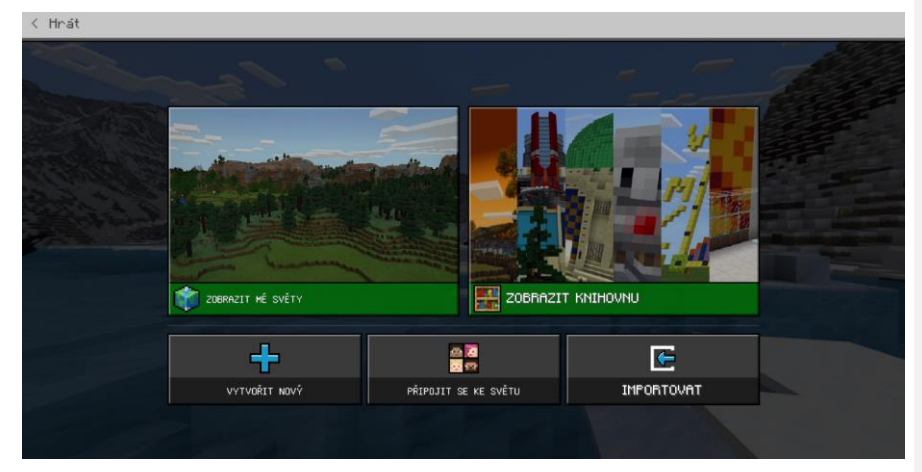

Obrázek 27 - Herní výběr s nabídkou

#### **3.4.3 NASTAVENÍ VLASTNÍHO SVĚTA**

<span id="page-36-0"></span>V herním světě můžeme nastavovat různé hodnoty nebo pravidla. Buď tak můžeme učinit pomocí šablony, anebo si nadefinovat vlastní svět. Vytvoření nového herního světa dělíme na hlavní dvě nastavení. Hra a učebna.

# 3.4.3.1 Hra

Hra nabízí nastavení herního režimu (přežití, tvořivý), obtížnosti, typu světa (nekonečný, plochý<sup>10</sup>), aby se na serveru nemohli ostatní hráči navzájem napadat či pokládat TNT bloky a následně je aktivovat<sup>11</sup> (doporučuje se vypnout). Existuje zde značné množství nastavení, u každého nového hráče je doporučováno, aby si herní nastavení zkusil sám. Výhodou je, že spousta nastavení může hráč měnit přímo ve hře (nelze měnit například typ světa).

#### 3.4.3.2 Učebna

Nastavení je důležité hlavně pro žáky, kteří se k hernímu světu připojí. Můžeme nastavit, aby například nepoužívali příkazy ve hře, nebo jim dokonce zakázat "spamovat moby"<sup>12</sup> ve hře. Pro balíčky zdrojů můžeme do hry přidávat rozšíření, např. bloky a objekty.

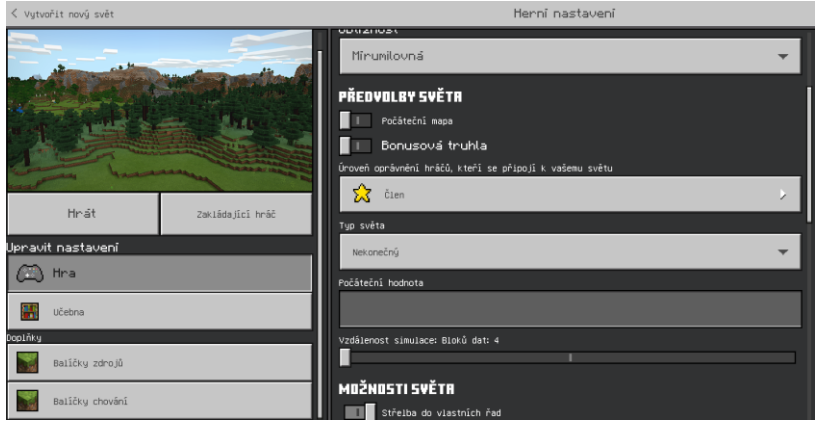

Obrázek 28 - Nastavení herního světa

<span id="page-36-1"></span> $10$  Nekonečný – svět s generovanou krajinou apod. Plochý - nekonečná rovina (herní prostor není zakřivený), doporučeno pro výuku číslicové techniky.

<sup>11</sup> TNT block – blok s výbušninou, která ve hře může mít fatální následky, pokud dáme dostatečný počet bloku a zapálíme, může nám hra z důvodu výkonu spadnout.

<sup>12</sup> Spamovat moby – přidávat do hry stvoření NPC

Ve hře můžeme měnit např. počasí, herní vstup do světa, teleportovat se nebo vytvářet kód. Pro spuštění příkazu pro psaní stačí stisknout na klávesnici tlačítko T. Otevře se herní chat/příkazový řádek. Pokud chceme přes chat jenom komunikovat, stačí psát normální text, pokud chceme psát na příkazový řádek, musíme do okénka napsat "/" a následně patřičný kód. Pokud nechceme příkazy psát na klávesnici, můžeme využít uživatelského grafického rozhraní, v němž můžeme pomocí myši kliknout na tlačítko "/", které nám dá na výběr různé příkazy. Pro příklad můžeme uvést teleportaci k jinému hráči. Stačí napsat příkaz: "/tp jméno\_hráče" nebo stačí naklikat ve hře pomocí grafického rozhraní, které je možné vidět na obrázku.

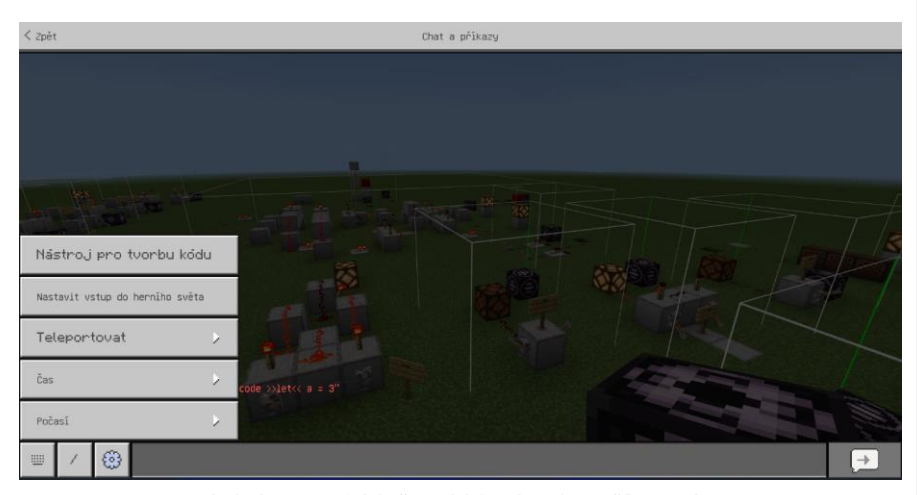

Obrázek 29 - Grafické uživatelské rozhraní pro příkazy a chat

#### 3.4.3.3 Nastavení vstupu do herního světa

Pro nastavení vstupu do herního světa použijeme příkaz "/setworldspawn x y z". Stačí jen zadat souřadnice ( x y z) a noví hráči se budou objevovat na zvolené lokaci po přihlášení do hry. Funkce nabízí také grafické uživatelské rozhraní.

# **3.4.3.4 Počasí**

Podle tabulky můžeme pomocí příkazu měnit nastavení počasí ve hře, můžeme využít i uživatelského grafického rozhraní. To je pohodlnější pro hráče, kteří příkazy moc neovládají.

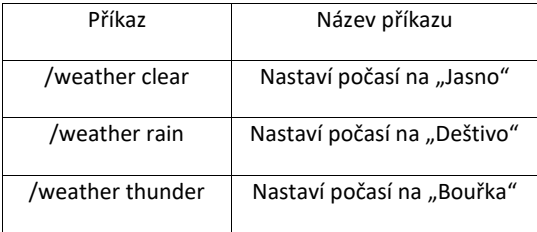

<span id="page-38-0"></span>Tabulka 7 - Příkazy pro nastavení počasí

# **3.4.3.5 Čas ve hře**

Ve hře si můžeme nastavovat čas, který uvítáme, pokud chceme pracovat například se senzorem denního světla. Příkaz můžeme používat stejně jako u počasí, a to buď příkazem, nebo pomocí uživatelského grafického rozhraní.

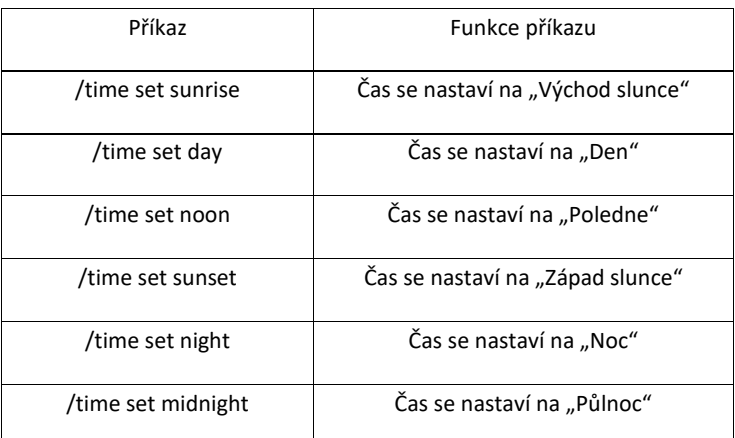

<span id="page-38-1"></span>Tabulka 8 - Příkazy pro nastavení času v herním prostředí

#### **3.4.3.6 Nástroj pro tvorbu kódu**

Tvorba a výuka kódu v Minecraftu je už velice dobře propracovaná a je často aktualizovaná o nové didaktické, ale i metodické přístupy do výuky. Pokud chceme spustit režim pro programování, stačí napsat příkaz "/code", který nás navede na výběr jazyka a kurzů, jako to můžeme vidět na obrázku.

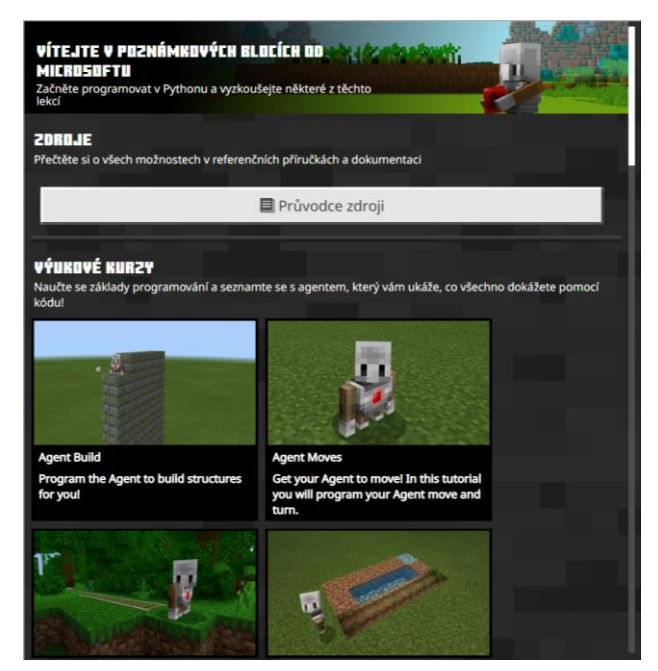

Obrázek 30 - Prostředí pro programování v Minecraftu

Máme tady na výběr jak z blokového programování, tak i programování například v jazyce Python. Po celou dobu vytváření kódu je vygenerována postavička s názvem "Váš\_Nick.Agent", se kterým je možné ve hře různě interagovat. Více lze nalézt přímo ve hře, kde hra sama provede výukou.

#### **3.4.3.7 Shrnutí**

Oproti běžné verzi hry nabízí verze Education uživatelské grafické rozhraní, které pomáhá spoustě hráčů (žáci/učitelé) v orientaci ve hře. Učitel ani žák proto není povinný se učit speciální příkazy ve hře, aby hru mohl ovládat na požadované úrovni.

## **3.4.4 STRUCTURE BLOCK**

<span id="page-40-0"></span>Pro větší projekty je užitečné využívat speciální blok, který nenajdeme ve výběru ostatních bloků. Jedná se o blok s názvem "Blok budovy", pomocí něhož můžeme kopírovat velké stavby a následně je vkládat nebo je ukládat jako 3D objekty do lokální složky na našem počítači. Uživatelské rozhraní je velice intuitivní a přehledné oproti JAVA verzi, v níž grafické uživatelské rozhraní nenajdeme.

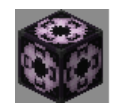

Obrázek 31 - Blok budovy

Pro vytvoření bloku musíme do chatu dát příkaz "/give @s structure\_block".

Na obrázku (Obr. 32) můžeme vidět grafické uživatelské rozhraní. Režim nám dává na výběr mezi ukládáním samotné stavby, načítáním stavby, exportem do 3D souboru a režimem "Roh". Pokud chceme stavbu uložit a případně jí později načíst, musíme si stavbu pojmenovat viz obr. Ukládání velikosti stavby nastavujeme pomocí souřadnic/os<sup>13</sup> X, Y a Z. Posun určuje změnu pozice nulového bodu. Pokud nechceme hledat přesné místo, kam ukládat "blok budovy", můžeme si pomocí posunu měnit pozici ručně podle vlastní potřeby. Díky tomu se podaří mít čistý snímek budovy bez "Bloku budovy". Dále už najdeme, zda chceme do kopírování zahrnout entity nebo bloky. Můžeme kopírovat jen čistě entity. Jako úplně poslední výběr máme ukládání do paměti nebo do souboru (lokální ukládání na disk nebo cloud). To umožňuje vytvořit dopředu řadu "subobvodů", žákům je nasdílet a využívat ve výuce.

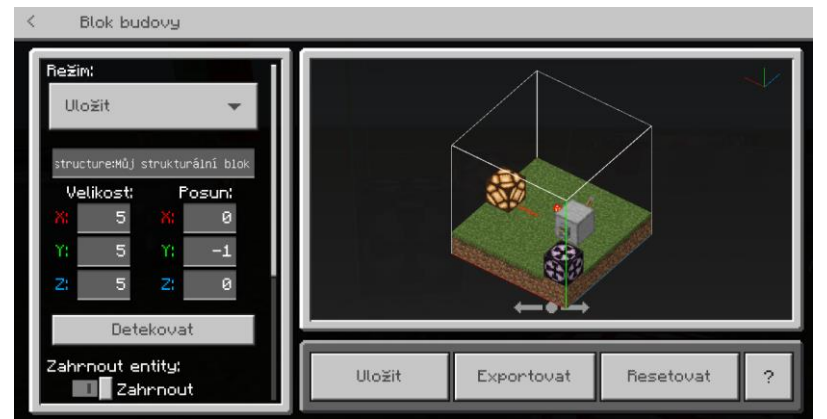

Obrázek 32 - Prostředí bloku budovy (ukládání)

Pokud bychom chtěli stavbu načíst, stačí napsat název deklarované stavby a stisknout tlačítko načíst. Pokud bychom chtěli objekt přesunout ručně, můžeme využít změnu hodnot souřadnic. Než naši stavbu načteme, do inputu napíšeme název stavby a klikneme mimo input. Pokud následně blok opustíme pomocí tlačítka ESC, můžeme vidět pomocí rámečku, jak velkou plochu a prostor stavba zabere. Uloženou stavbu můžeme pomocí funkce otáčet nebo zrcadlit (stavbu můžeme doslova postavit vzhůru nohama, pokud je to možné u budovy), než stavbu vložíme. Pokud bychom chtěli natáčet video, můžeme si stavbu při načítání animovat. Máme na výběr buďto po vrstvě, nebo po blocích. K tomu nesmíme zapomenout nastavit čas načítání animace. Poslední věc pro nastavení je integrita, ta nám umožňuje vložit stavbu, která bude mít například jen 50 % bloků. Rozmezí pro nastavení běžné integrity je 0-100. Následně stačí kliknout na tlačítko načíst.

Generování 3D souboru je vesměs podobné jako jeho ukládání. Můžeme nastavit posunutí jeho souřadnic, kopírovat entity apod. Následné 3D soubory můžeme vkládat do prezentací nebo je upravovat v různých editorech.

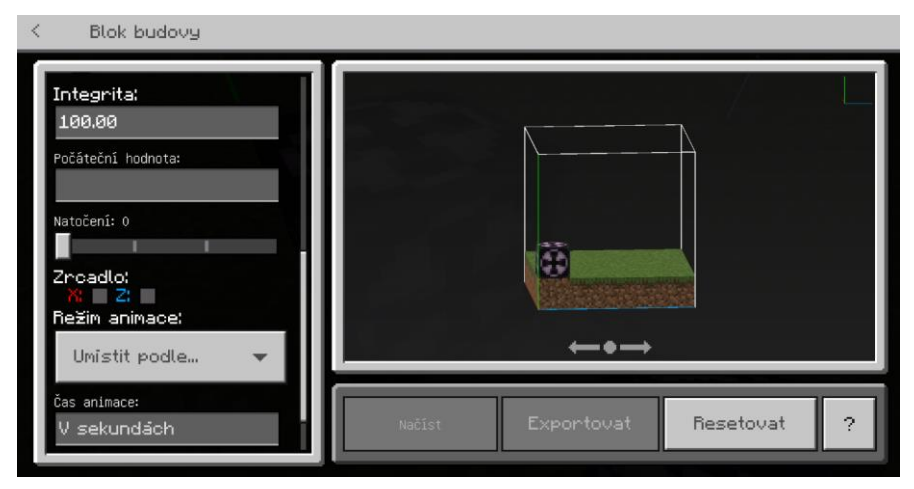

Obrázek 33 - Prostředí bloku budovy (export do 3D souboru)

Kopírování pomocí funkce "Roh" je velice efektivní pro kopírování větších budov nebo v našem případě logického obvodu. Nejdříve napíšeme název deklarace. Tam, kam umístíme "Blok budovy", určíme jeho počáteční hodnotu. Následně kam umístíme další "Blok budovy" a nastavíme stejné deklarační jméno stavby, funkce rohově zkopíruje budovu.

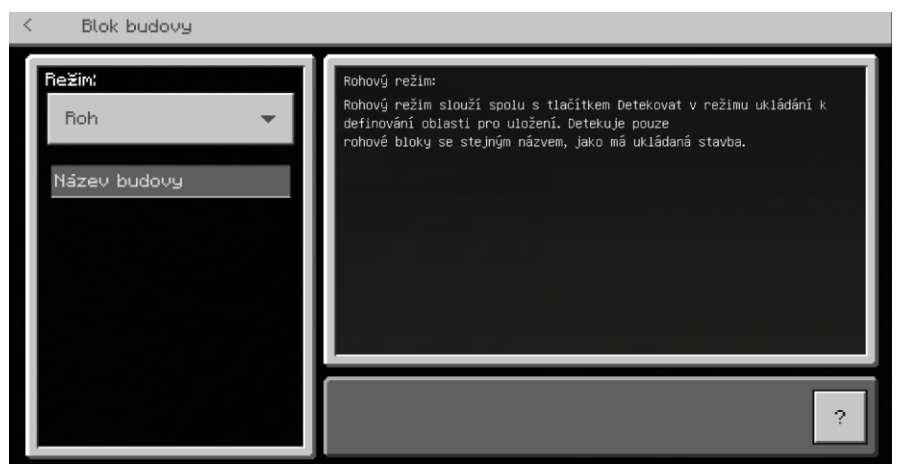

Obrázek 34 - Prostředí bloku budovy (kopírování stavby pomoci rohu)

#### **3.4.5 DALŠÍ OVLÁDACÍ PRVKY MINECRAFTU**

<span id="page-44-0"></span>Základní ovládání hry můžeme vidět ihned po připojení do světa, kde nám pomocné okénko ukazuje základní ovládání hry. Pomocné okénko vypneme/zapneme pomocí tlačítka "H".

Pomocná tabulka je velice užitečná pro nové uživatele Minecraft prostředí. Najdou se ale i další herní ovládací prvky, které v pomocné tabulce nenajdeme. Jako příklad můžeme uvést volení bloku/komponentu v inventáři. Normálně si hráč jednotlivé komponenty volí kolečkem myši, ale může tak učinit i pomocí tlačítek čísel (alfanumerická část klávesnice).

Další ovládacím prvkem ve hře je změna pohledu z první osoby na pohled z třetí osoby nebo pohled na herní postavičku zepředu. Funkci spustíme na klávesnici pomocí tlačítka F5 (funkční klávesa na klávesnici). Tuto možnost hodně využívají hráči, kteří si fotí svoje výtvory ve hře a chtějí zachytit i svoji herní postavičku.

Funkční klávesy mají ve hře zastoupení například i v tlačítku F1, která dokáže skrýt HUD<sup>14</sup>. Klávesa F8 umožní měnit pozici ukazatele souřadnic (pokud ji máme zapnutou). Pozice se mění buď na horní levý roh, nebo pozici uprostřed na levé straně obrazovky.

Skrytým herním ovládacím prvkem je dvojité zmáčknutí "W". Docílíme tím rychlejší chůze/běhu ve hře. Herní funkci můžeme aktivovat také klávesou W + levé CTRL, přičemž CTRL stačí stisknout jenom jednou.

Výborným pomocníkem pro každého uživatelé je kliknutí tlačítkem kolečka na myši. Pokud ve hře ukážeme na blok/komponent umístěný ve hře, získáme tímto kliknutím blok/komponent přímo do "ruky".

Ve hře máme i další zajímavé herní ovládací funkce, ale pro naši potřebu ve hře, kde používáme režim "tvořivá hra" potřebný pro výuku číslicové techniky, nejsou příliš relevantní.

 $14$  HUD – Head-up display => ve hře nám představuje zobrazování například inventáře apod. [12]

# <span id="page-45-0"></span>**4 ČÍSLICOVÁ TECHNIKA V PROSTŘEDÍ MINECRAFT EDUCATION - PŘÍKLADY**

Příklady pro realizaci výuky číslicové techniky začínáme výukou a realizací logických funkcí. Následně pomocí "pomůcky" v příloze 1 žáci realizují binární polosčítačku a úplnou sčítačku. Můžeme pomocí logických funkcí ve hře realizovat na příkladech registry a komparátory.

Příklady je dobré vytvářet s tříúrovňovým systémem. První úroveň je minimální požadavek na žáka, který musí za dvouhodinový blok splnit. Druhá úroveň může pro žáka být menší výzvou, kde můžeme dát za úkol vytvoření z jednoduché sčítačky čtyřbitovou sčítačku. Poslední, třetí úroveň je určena pro ty nejrychlejší žáky - mohou navrhnout zefektivnění logického obvodu (například zmenšení logického obvodu).

Pro práci v hodině se podle předvýzkumu vyplatila práci ve dvojicích. Žáky tak výuka číslicové techniky více baví a věnují se jí intenzivněji.

#### <span id="page-46-0"></span>**4.1 PŘÍKLAD ČÍSLO 1 – REALIZACE LOGICKÝCH FUNKCÍ V MINECRAFTU**

Žáci realizují logické funkce v prostředí Minecraft Education. Pomůcka je přiložená v příloze 1.

## <span id="page-46-1"></span>**ÚVOD DO HODINY (10 MINUT)**

- Seznámení se s prostředím Minecraftu, ve kterém žáci budou pracovat.
- Připojení na herní svět, kde pedagog bude mít veškeré dění pod kontrolou.

# <span id="page-46-2"></span>**ÚROVEŇ 1**

- Žáci se rozdělí do dvojic, dvojice sedí vedle sebe, abychom eliminovali rušivé prvky ve třídě, každý musí mít přístup k PC.
- **Zadání:** Vaším úkolem je realizovat dvouvstupové logické funkce za pomoci připravené pomůcky, kterou si načtete z Teams na svém mobilním či jiném zařízení. Po realizaci logických funkcí provedete měření pomocí pravdivostní tabulky, kterou zapíšete ve hře na komponent "Tabule" a předvedete důkaz o její funkčnosti.
- **Informace pro učitele k zadání:** Je možné dát žákům PDF v papírově formě. Pedagog následně zkontroluje dvojice, které mají první úkol splněný, a nechá žáky, aby pravdivostní tabulku popsali.

# <span id="page-46-3"></span>**ÚROVEŇ 2**

- Žáci pracují ve stejných dvojicích.
- **Zadání:** Vaším úkolem je realizovat logickou funkci XOR za pomocí NAND a dokázat její funkčnost. Dále se pokusíte vytvořit čtyřvstupovou logickou funkci podle svého výběru a prokážete její pravdivost pomocí pravdivostní tabulky.
- **Informace pro učitele k zadání:** Žáci, kteří budou tvořit jinou logickou funkci za pomocí NAND, si nemohou vybrat logickou funkci NOT, YES a NAND. Učitel stejným způsobem zkontroluje dvojice, které už budou mít hotovo.

#### <span id="page-46-4"></span>**ÚROVEŇ 3**

- Žáci pracují ve stejných dvojicích.
- **Zadání:** Vaším posledním úkolem je postavit stavbu, ve kterém využijete logické funkce.
- **Informace pro učitele k zadání:** Žáky může pedagog motivovat různými příklady, které si připravil před hodinou, a to buď svoje vlastní, nebo nalezené na internetu.

#### <span id="page-46-5"></span>**ZÁVĚR HODINY (10 MINUT)**

• Diskuze o překážkách v realizaci úloh a jejich staveb. Žáci společně zhodnotí svoji práci a celou hodinu.

# <span id="page-47-0"></span>**4.2 PŘÍKLAD 2 – REALIZACE BINÁRNÍ PÓLO-SČÍTAČKY A ÚPLNÉ SČÍTAČKY**

Žáci realizují binární polosčítačku a úplnou sčítačku. Žáci při hodině používají stejnou pomůcku pro realizace logických funkcí, jako tomu bylo v příkladu 1. Žáci mohou používat speciálního bloku "blok budovy".

#### <span id="page-47-1"></span>**ÚVOD DO HODINY (20 MINUT)**

- Pedagog žáky seznámí s binární polosčítačkou a vymezí základní pojmy.
- Připojení na herní svět, kde pedagog bude mít veškeré dění pod kontrolou.

# <span id="page-47-2"></span>**ÚROVEŇ 1**

- Žáci se rozdělí do dvojic, dvojice sedí vedle sebe, abychom eliminovali rušivé prvky ve třídě, každý musí mít přístup k PC.
- **Zadání:** Vaším úkolem je realizovat binární polosčítačku podle schématu, které máte na Teams. Následně ověříte její funkčnost a dokážete ji pravdivostní tabulkou.
- **Informace pro učitele k zadání:** Učitel nasdílel žákům schéma binární polosčítačky do Teams (případně učitel může schéma vytisknout). Učitel následně obejde jednotlivé skupiny, kteří mají už vypracováno, a nechá dvojici, aby popsala funkci vlastního obvodu.

#### <span id="page-47-3"></span>**ÚROVEŇ 2**

- Žáci pracují ve stejných dvojicích.
- **Zadání:** Realizujte úplnou binární sčítačku. Schéma naleznete na Teams. Následně ověříte její funkčnost a dokážete ji pravdivostní tabulkou.
- **Informace pro učitele k zdání:** Před zadáním úkolu vyučující vysvětlí základní princip úplné binární sčítačky na schématu, které jim následně nahraje na Teams (nebo vytiskne). Následně zkontroluje žáky, kteří úkol splnili, a nechá je popsat funkci jejich stavby.

### <span id="page-47-4"></span>**ÚROVEŇ 3**

- Žáci pracují ve stejných dvojicích.
- **Zadání:** Vaším posledním úkolem je navrhnout schéma čtyřbitové binární sčítačky a následně po zkontrolování vyučujícím ji realizovat.
- **Informace pro učitele k zadání:** Žákům učitel nejdříve musí schválit návrh čtyřbitové binární sčítačky. Následně zkontroluje žáky, kteří úkol splnili, a nechá je popsat funkci jejich stavby.

#### **ZÁVĚR HODINY (10 MINUT)**

Diskuze o překážkách v realizace úloh a jejich staveb. Žáci společně zhodnotí svoji práci a hodinu.

# <span id="page-48-0"></span>4.3 PŘÍKLAD ČÍSLO 3 – REALIZACE KOMPARÁTORU

Žáci realizují komparátor datových slov. Při hodině používají stejnou pomůcku pro realizace logických funkcí, jako tomu bylo v příkladu 1 i 2. Žáci mohou využívat speciálního bloku "blok budovy".

#### <span id="page-48-1"></span>**ÚVOD DO HODINY (15 MINUT)**

- Vyučující seznámí žáky s funkcí komparátoru.
- Připojení na herní svět, kde pedagog bude mít veškeré dění pod kontrolou.

# <span id="page-48-2"></span>**ÚROVEŇ 1**

- Žáci se rozdělí do dvojic, dvojice sedí vedle sebe, abychom eliminovali rušivé prvky ve třídě, každý musí mít přístup k PC.
- **Zadání:** Vaším úkolem je přijít na sestavení základního komparátoru. Komparátor sestavujte pouze pomocí logických funkcí. Po realizaci ověříte funkčnost a dokážete jí pravdivostní tabulkou. Následně nakreslíte na papír schéma vašeho komparátoru.
- **Informace pro učitele k zadání:** Vyučující kontroluje žáky, kteří jsou hotovi, a následně ohodnotí jejich nakreslené schéma a stavbu.

# <span id="page-48-3"></span>**ÚROVEŇ 2**

- Žáci pracují ve stejných dvojicích.
- **Zadání:** Vaším dalším úkolem je navrhnout schéma čtyřbitového komparátoru na papír (pozor, porovnáváte dvě čtyřbitová čísla). Následně ho realizujte a dokažte funkci pomocí pravdivostní tabulky.
- **Informace pro učitele k zdání:** Vyučující kontroluje žáky, kteří jsou hotovi, a následně ohodnotí jejich nakreslené schéma a stavbu.

#### <span id="page-48-4"></span>**ÚROVEŇ 3**

- Žáci pracují ve stejných dvojicích.
- **Zadání:** Vaším posledním úkolem je zefektivnit stavbu čtyřbitového komparátoru.
- **Informace pro učitele k zadání:** Vyučující kontroluje žáky a případně konzultuje jejich plány na zefektivnění obvodu. Učitel žákům připomene, že mohou používat speciální blok "blok budovy".

#### <span id="page-48-5"></span>**ZÁVĚR HODINY (10 MINUT)**

• Diskuze o překážkách v realizaci úloh a jejich staveb. Žáci společně zhodnotí jejich práci a hodinu.

# <span id="page-49-0"></span>4.4 PŘÍKLAD ČÍSLO 4 – REALIZACE REGISTRU

Žáci realizují jednoduchý registr. Žáci při hodině používají stejnou pomůcku pro realizace logických funkcí, jako tomu bylo v ostatních příkladech. Žáci mohou využívat speciálního bloku "blok budovy".

#### <span id="page-49-1"></span>**ÚVOD DO HODINY (15 MINUT)**

- Vyučující seznámí žáky s funkcí heterogenního registru.
- Připojení na herní svět, kde pedagog bude mít veškeré dění pod kontrolou.

# <span id="page-49-2"></span>**ÚROVEŇ 1**

- Žáci se rozdělí do dvojic, dvojice sedí vedle sebe, abychom eliminovali rušivé prvky ve třídě, každý musí mít přístup k PC.
- **Zadání:** Vaším úkolem realizovat základní registr podle schématu, které najdete na Teams – jednoduchý heterogenní registr. Následně před učitelem obhajte funkci stavby.
- **Informace pro učitele k zadání:** Vyučující kontroluje žáky, kteří jsou hotovi, a následně ohodnotí obhajobu funkce jejich stavby.

# <span id="page-49-3"></span>**ÚROVEŇ 2**

- Žáci pracují ve stejných dvojicích.
- **Zadání:** Vaším úkolem je navrhnout schéma homogenní (stejnorodé) struktury základního registru. Následně stavbu realizujte a obhajte její funkci.
- **Informace pro učitele k zdání:** Vyučující kontroluje žáky, kteří jsou hotovi, a následně ohodnotí jejich nakreslené schéma a stavbu. Následně před učitelem obhajte její funkci.

# <span id="page-49-4"></span>**ÚROVEŇ 3**

- Žáci pracují ve stejných dvojicích.
- **Zadání:** Vaším závěrečným úkolem je navrhnout schéma čtyřbitového jednoduchého registru a potom ho realizovat v Minecraftu jako stavbu. Následně před učitelem obhajte její funkci.
- **Informace pro učitele k zadání:** Vyučující kontroluje žáky a případně konzultuje jejich plány na zefektivnění obvodu. Učitel žákům připomene, že mohou používat speciální blok "blok budovy".

#### <span id="page-49-5"></span>**ZÁVĚR HODINY (10 MINUT)**

• Diskuze o překážkách v realizaci úloh a jejich staveb. Žáci společně zhodnotí svoji práci a hodinu.

# <span id="page-50-0"></span>**5 OVĚŘENÍ PŘÍKLADU PRAKTICKÉM NASAZENÍ VE VÝUCE**

Ověření aplikace výuky číslicové techniky jsme provedli ve výuce na Středním odborném učilišti elektrotechnickém v Plzni (dále SOUEPL). Prvně jsme předvýzkum aplikovali na učební obor "Elektrikář – slaboproud". Konkrétně se jedná o třídu 2ESb, zde žáci absolvovali byl jen jeden 2hodinový blok.

Výuka během všech předvýzkumů probíhala primárně jako projektová hodina v délce dvou hodin 3 týdny. Třídy jsme volili hlavně mezi příbuznými obory, jako je IT a Elektrotechnik slaboproud.

První třída je oboru IT 2 (obor: Informační technologie v komerční praxi). Ověření proběhlo v červnu roku 2022.

# <span id="page-50-1"></span>5.1 VÝZKUMNÉ OTÁZKY

První otázka: Je výuka číslicové techniky pomocí prostředí Minecraft časově a organizačně možná?

Druhá otázka: Pomůže využití této formy výuky zvednout nízkou motivaci žáku ve výuce číslicové techniky?

# <span id="page-50-2"></span>5.2 OVĚŘENÍ V PRAKTICKÉ VÝUCE

Pro ověření ve výuce jsme vycházeli z kvalitativní metody předvýzkumu. Metodu pozorování a diskuzí v hodině jsme zvolili pro získání kvalitnějších poznatků z reakcí žáků na způsob výuky a lepší nastavení praktických příkladů pro budoucí testování nebo jejich použití v běžné výuce.

#### **5.2.1 TŘÍDA ES2B**

<span id="page-51-0"></span>Předvýzkum se uskutečnil v roce 2022 v předmětu ICT (Informační a komunikační technologie). Třídu jsme si vybrali záměrně, protože byla označovaná jako problematická. Další důvod byl, že třídu jsem ve školním roce učil společně s kolegou na SOUEPL.

Výzkum byl koncipovaný pouze na jednu dvouhodinovou dotaci. Žáci měli v ŠVP téma logické funkce (základy).

Hlavním záměrem tohoto před výzkumu bylo zjistit, zda počítačová hra, kterou většina žáků znala a případně i hrála ve volném čase mimo školu, dokáže udržet pozornost a motivovat žáky. Hlavní otázkou bylo, zda žák v hodině nebude dělat něco, co by hodinu mohlo znehodnotit nebo ji narušit (vyrušování, ničení výtvorů spolužáků ve hře apod.). Žáci byli dopředu seznámenise záměrem, co se v hodině bude dít. Věděli tedy, že se jedná o výzkum, a účastníci souhlasili s jeho provedením bez záznamu, např. fotografováním.

Před zahájením výzkumu se žáky proběhla diskuze na téma výuky v Minecraftu. Žáci často reagovali na fakt, že je tato forma velice zajímavá a zábavnější než pracovat ze začátku v nějakém složitém programu. Často zmíněné téma bylo, zda se nebojím vyrušování a znehodnocení hodiny. Otázka od žáka zazněla přibližně takto: *"Pane učiteli, nebojíte se, že pokud se najde jeden žák, který využije bloku TNT, že mi shodí celý server?"* Žák dal velice dobrou otázku k zamyšlení, protože případná neznalost pedagoga, který by chtěl učit touto metodou, může opravdu hodinu celou nejen narušit, ale dokonce ji úplně rozvrátit. Žáka jsem ujistil, že speciální verze pro školy je upravená tak, aby si i nezkušený učitel (nezkušenost ve hře) dokázal samotný herní svět nastavit tak, aby tomuto i jiným problémům předešel. Dále se žáci ptali, co všechno se v Minecraftu můžou učit. Nejvíce je zaujalo téma ruditového obvodu, které přímo souvisí s výukou číslicové techniky. Často reagovali na ruditové obvody tím, že se je sami chtěli naučit ve hře pro své herní účely mimo školu. Během diskuse reagovali žáci na nové informace velice kladně a zapojovali se téměř všichni.

Zahájení výzkumu ve výuce proběhlo ve formě opakování logických funkcí z minulé hodiny. Žáci dostali pokyn ke spuštění Minecraftu. Po napojení do herního světa byli seznámení s herními prvky a pravidly realizace staveb. Vysvětlování bylo velice rychlé, protože většina žáků herní svět znala a novými poznatky pro ně tedy byly realizace staveb. Následně dostali žáci podklad, podle něhož měli realizovat logické funkce a prokázat pomocí pravdivostní tabulky jejich funkčnost. Žáci pracovali každý samostatně.

Žáci, kteří tento úkol splnili, museli ve hře popsat, proč daná logická funkce funguje a jak provedl měření, které koresponduje s realizovanou pravdivostní tabulkou. Přibližně polovina žáků měla úkol splněný přibližně 30 minut před koncem dvouhodinové dotace. Žáci, kteří takto úkol splnili, měli poté vymyslet využití jejich výtvorů (logických funkcí). Příkladem využití u stěny bylo vytvoření kódovaných dveří (pomocí spojování různých logických funkcí dosáhli unikátní jedné kombinace páček, která otevírá dveře). Další žáci zkoušeli sestavit podobné projekty. Nejzajímavější byl pokus o realizaci výtahu. Žák nevěděl, jak výtah realizovat, ale snažil se přijít na systém, který by dokázal pomocí senzoru výtah vyvést nahoru a následně i dolů pomocí logických funkcí. Žák tenhle projekt nemohl stihnout za tak krátkou dobu s možnostmi, které měl. Potřeboval by širší znalosti jednak hry, jednak logických funkcí. Za hlavní poznatek však můžeme považovat fakt, že žák byl do tohoto projektu tak nadšený, že vůbec přemýšlel nad jeho realizací. To vyžaduje jak zájem, tak větší porozumění logickým funkcím. Žáci stihli realizaci logické funkce a jejich prokázání funkčnosti všichni až na jednoho, který musel odejít v průběhu hodiny.

Chování a kázeň žáků během výzkumu lze považovat za celkem dobré. Jediný problém, kdy se žák pokusil o jednání překračující stanovená pravidla a následně se mu to kvůli nepozornosti vyučujícího i podařilo, bylo zničení stavby jiného žáka. Tím začala hádka mezi oběma žáky. Řešení bylo nakonec rychlé a jednoduché. Žák byl na nevhodnost svého jednání okamžitě upozorněn a varován, že při příští podobné aktivitě, narušující výuku, bude hodnocen nedostatečnou a příště by se takováto hodina s jeho spolužáky již nemusela realizovat. Nátlak ostatních spolužáků rychle žáka přesvědčil, aby dále pracoval a další takovýto pokus neuskutečnil.

Další hodinu mimo výzkum bylo se žáky realizováno shrnutí a reflexe výuky. Za pozitivní výsledek lze považovat fakt, že žákům tato forma výuka přišla jako zábavná. Žáci zmínili skutečnost, že je hodina bavila více než jiná práce zaměřená na logické funkce.

Vyjádřili i ochotu si Minecraft zahrát a pokračovat v něm v realizaci složitějších staveb. To ovšem nebylo možné, protože pro jejich obor to nadále už neumožňuje ŠVP, respektive kdyby se jednalo o nadstavbu učiva, nemusela by být splněna hlavní témata ŠVP, které musejí žáci probrat a ideálně pochopit prohranou látku do konce školního roku. Žáci byli překvapeni organizací výuky a možnosti hry Minecraft Education. Dokonce sami přiznali, že tahle verze pro školství nabízí někdy i víc než originální hra. Žáci podotkli, že by to mohl být zajímavý způsob distanční výuky, kterou by uvítali. Hlavní důvod uvedl jeden ze žáků: "*Pane učiteli, nejvíc, co by mi to znemožnilo, je to, že bych nemohl hrát lolko<sup>15</sup> nebo CS:GO<sup>16</sup> , protože bych musel být na Minecraftu, a to se nedá u toho hrát ještě další hru.*" Skutečnost, že žáci během distančního výuky měli například Teams spuštěn jen na pozadí a při výuce hráli videohry, je jasná, a když ne všichni, tak určité procento žáků opravdu přiznalo, že si občas při výuce doma zahráli.

Následně jsme ve formě diskuze se žáky probrali téma pochopení logických funkcí. Skoro všichni žáci se shodli na tom, že látku pochopili lépe a dokonce někteří žáci měli k probrané látce kladnější vztah. Skutečnost, že žáci látkou chápou, byla ověřená cca 4 týdny od předvýzkumu, kdy více než polovina žáků dokázala o logických funkcích mluvit a pamatovala si jejich využití a někteří dokázali odvodit i pravdivostní tabulku u logických funkcí, jako je XOR či XNOR.

Závěrem tohoto předvýzkumu bylo kladné ověření výzkumných otázek. Ovšem hlavním záměrem bylo potvrzení výzkumné otázky, která měla potvrdit, že pokud si pedagog naplánuje hodinu správně, je schopen výuku vést i u tříd, kde je větší riziko vyrušování nebo znehodnocení vyučovací hodiny.

<sup>15</sup> Lolko – League of Legends (MOBA multiplayerová hra)

<sup>16</sup> CS:GO – Counter-Strike: Global Offensive (FPS multiplayerová hra)

# <span id="page-54-0"></span>5.3 TŘÍDA IT2

Tato třída byla pro praktické ověření ve výuce zvolená z důvodu, že žáci měli za sebou už základy číslicové techniky. Základy chápeme základní funkce logických funkcí, realizace pravdivostní tabulky a jejich základní využití. Žáci neměli ještě probrány například binární sčítačky, komparátory nebo registry.

Výuka neprobíhala pro všechny žáky, ale pouze pro dobrovolníky, který se chtěli experimentální výuky zúčastnit. Výsledky této experimentální výuky jsme představili společně s vedoucím bakalářské práce s panem Mgr. Janem Bezděkou na listopadové konferenci ISVK (Interdisciplinární vědecké konferenci doktorandů). Společně jsme prezentovali výsledky, které odpovídaly na výzkumné otázky, a zkušenosti z experimentální výuky. Předvýzkum zde má své zastoupení pro lepší sestavení a úpravu příkladů pro výuku číslicové techniky. Predikce výsledku má představovat doladění příkladu pro výuku, ověření časové náročnosti jednotlivých příkladů a ověření náročnosti výuky v Minecraftu.

Žáci byli dopředu informováni o předvýzkumu a žáci měli možnost se dobrovolně přihlásit do experimentální výuky v délce tří týdnů, kdy měli týdně spojeny dvě vyučovací hodiny. Žáci, kteří se výuky nechtěli zúčastnit, měli možnost být na normální výuce nebo mohli být výjimečně doma, pokud měli všechny předměty uzavřeny.

Experimentální výuka začala na začátku června ve školním roce 2021/2022, kdy žáci měli už převážně uzavřené známky, a proto byla příležitost se žáky výuku provést. Žáků se přihlásilo patnáct.

Před zahájením výuky byla provedena diskuze se žáky, kteří se měli vyjádřit, jaký mají z výuky pocit a jaké je jejich očekávání. Překvapivá byla obrovská pozitivní odezva od žáků, kteří se rozpovídali o zábavné formě výuky. Jeden žák přibližně řekl*: "Bylo by opravdu dobré, aby výuka takto náročného předmětu měla občas zábavnější formu. Hodně z nás tady Minecraft hrálo anebo na něm vyrůstalo. Ale nebojíte se pane učiteli, že se takto může výuka rozcházet s praxí?"* Je dost zajímavé, že žák takto sám prezentoval svoji zkušenost s výukou číslicové techniky, nepopřel, že je potřeba výuku propojit s praxí.

#### **5.3.1 PRVNÍ TÝDEN EXPERIMENTÁLNÍ VÝUKY**

<span id="page-55-0"></span>V úvodu hodiny žáci byli seznámeni s prostředím Minecraft Education. Následně byli rozděleni do dvojic, ideálně tak, aby seděli vedle sebe. Následně dostali pomůcku, která představovala realizaci logických funkcí v Minecraftu. Žáci měli za úkol realizovat všechny logické funkce a následně ověřit jejich funkčnost pomocí pravdivostní tabulky. Pokud žáci splnili, požádali o kontrolu vyučujícího. Když funkčnost byla schválena, žáci mohli pokračovat v realizaci homogenního zapojení logických funkcí pomocí NAND. V posledním úkolu, ke kterému se nedostali všichni, měli žáci za úkol využít logické funkce pro svůj navržený projekt v prostředí Minecraft. Na hodině nebylo zaznamenané žádné chování vyžadující kázeňská opatření. Překvapivé bylo i to, že převážně většina žáků byla do hry tak zapálená, že ignorovali i přestávku a pokračovali v práci (přestávka po první vyučovací hodině). Více než překvapivé bylo ale to, že někteří žáci měli znalost příkazového řádku ve hře, který chtěli využít pro své potřeby. Po domluvě jsem jim toto umožnil, ovšem svoje projekty z třetího úkolu nestihli dodat a následně představit. Příklad využití příkazového řádku byl "Blok budovy", který využívali pro kopírování svých výtvorů a následné efektivnější stavění.

První úkol splnili všichni žáci, druhý splnili všichni až na jednu dvojici, která měla velký problém se správným zacházením komponent v Minecraftu.

#### **5.3.2 DRUHÝ TÝDEN EXPERIMENTÁLNÍ VÝUKY**

<span id="page-56-0"></span>Žáci přišli na hodinu celkem s nadšením, před zahájením výuky se dokonce snažili doptat, co budou tentokrát stavět.

Hodinu jsme začali ohlédnutím za minulou hodinou formou krátké diskuse. Následně přišlo vysvětlení binární polosčítačky a úplné binární sčítačky. Žákům byla ukázána realizace a funkce polosčítačky. Žáci ve dvojicích tuto úlohu zvládli splnit. Další úloha však byla už pro žáky problémem. Za úkol měli zkusit nakreslit na papír úplnou binární sčítačku s tím, že měli jako nápovědu logickou funkci XOR, který měla být hlavní komponentou. Před kreslení schématu byli informováni o problematice přetečení do vyššího řádu. Žáci věděli před kreslením schématu, že musejí mít tři vstupy (A, B a Carry) a dva výstupy Y a Carry (výstup pro přetečení). Žáci měli velký problém se pokusit sestavit takto pro ně náročný obvod. Proto v průběhu návrhu bylo žákům poskytnuta větší pomoc, aby stihli toto schéma nakreslit a realizovat. Žáci následně dokázali úlohu realizovat na papír, ale pouze polovina žáků stihla úplnou sčítačku postavit a prokázat její funkčnost.

Tahle hodina přinesla velkou změnu v úloze pro výuku číslicové techniky. Pro další pokusy jsem byl nucen příklad upravit a propojení vytvářením schématu a realizace v Minecraftu předělat do formy, která je ve 4. kapitole.

#### **5.3.3 TŘETÍ TÝDEN EXPERIMENTÁLNÍ VÝUKY**

<span id="page-56-1"></span>Výuka byla v úvodu věnovaná diskusi o minulé hodině. Zhodnotili jsme její průběh. Žáci hodinu vyhodnotili jako zábavnou, až na realizaci schématu, kdy si nevěděli vůbec rady. To nám dalo podnět k zamyšlení, že by se kreslení schématu mělo více, a hlavně správně zakomponovat do výuky hned od začátku.

#### 5 OVĚŘENÍ PŘÍKLADU PRAKTICKÉM NASAZENÍ VE VÝUCE

Hlavním tématem hodiny byly registry, které žáci vůbec neznali, a proto jim byla věnovaná větší příprava a vysvětlení jak na schématu, tak i v prostředí Minecraftu, kde viděli už realizovanou stavbu. Registr byl pouze postaven heterogenní strukturou (pomocí AND, NOR a NOT). Žácisi následně zkusili registr postavit, tento úkol zvládli všichni žáci. Následně žáci měli za úkol postavit dvoubitový registr. Tento úkol taktéž zvládli všichni žáci. Přibližně 15 minut před koncem hodiny bylo věnováno diskuzi a zhodnocení celé experimentální výuky. Žáci byli překvapeni hlavně náročností staveb v prostředí Minecraftu, čekali, že realizace bude pro ně jednoduchá, protože Minecraft hráli nebo hrají hodně doma, ovšem ocenili přístupnost a ochotu vyučujícího případně v prostředí Minecraftu pomoc. Dost zajímavým faktem bylo, že pro žáky je jednodušší logický obvod vidět na papíře než v Minecraftu. Ovšem žáci by způsob takovéto výuky uvítali a podporovali ji, protože se při výuce nenudili a mohli se hlavně i bavit. Jeden žák zmínil zajímavou věc k zamyšlení: "*Pane učiteli zrovna nedávno jsem hrál Minecraft s kamarádem z jiné školy a byl dost šokovaný, když jsem mu ukázal, jak se v Minecraftu dá sčítat."* Žák nejspíše chtěl poukázat na to, že byl velice nadšený z toho, co se naučil, a dokázal se pochlubit i mezi svými kamarády i mimo školu. Což nám dává důkaz o kladné motivaci žáků ve škole učit se touto formou. Žáci se shodli, že číslicovou techniku vidí jinak než před zahájením předvýzkumu.

#### <span id="page-57-0"></span>**5.3.4 SHRNUTÍ**

Hlavním oborem pro žáky je převážně IT (programování, počítačové sítě a operační systémy), ovšem měli mnohem lepší pohled na funkci číslicové techniky a její důležitost při výuce. I když se nejednalo o jejich hlavní obor, našli se nadšenci, kteří byli číslicovou technikou relativně dost inspirováni.

Hlavní otázky předvýzkumu byly tímto potvrzeny. Časově byla tato výuka vzhledem k možnostem optimální a motivaci žáků pro učení se touto formou můžeme považovat za velmi dobrou. Předvýzkum pomohl k další realizaci zkoumání této formy výuky, a hlavně i k případné úpravě příkladů, které se mohou použít nejenom ve výzkumné části, ale například i běžné výuce. Dalším záměrem testování bylo aplikovat výuku na třídu, která má přímé zaměření na elektrotechniku.

# <span id="page-58-0"></span>**ZÁVĚR**

Tato práce, která nese název "Integrace PC her do vzdělávání – Minecraft v elektrotechnice", se zabývá podporou výuky číslicové techniky za podpory hry Minecraft Education. Cílem této práce bylo vymezení oblasti PC her vhodných pro vzdělání, analyzovat jednotlivé herní prvky, herní prostředí a možnosti, které představují předpoklad využití ve výuce číslicové techniky. Na základě této analýzy byly vypracovány příklady pro výuku číslicové techniky v Minecraft Education, které byly prakticky otestovány ve výuce.

V úvodu první části práce se zaměřujeme na přípravu učitelů, kteří potřebují vhodné podmínky a zkušenosti pro využití počítačových her ve výukovém procesu. Dále se kapitola věnuje vybavení učeben a licencím počítačových her. Na závěr první části byla vymezena oblast počítačových her vhodná pro vzdělávání. Následuje stručný popis definující počítačové hry jako pojem a hledání počítačových her, které mohou být využitelné během výuky. Dále byly uvedeny konkrétní příklady her vhodných pro vzdělávání.

Ve druhé a třetí části práce se zabýváme stručnou historií hry Minecraft. Poté popisujeme její základní principy a herní režimy. Postupně jsou popsané jednotlivé herní prvky, které mohou být základními komponenty pro výuku číslicové techniky, dále herní prostředí, příkazy ve hře a grafické uživatelské rozhraní, které může učitel efektivně využít a snadno tak herní prostředí spravovat. Kapitola popisuje jednotlivé logické funkce, které lze ve hře za pomoci herních prvku vytvořit (bloků a komponentů).

Čtvrtá a poslední část práce se zabývá konkrétními příklady využití hry Minecraft Education ve výuce číslicové techniky. Příklady byly prakticky otestovány při výuce na střední škole. Za pomoci těchto příkladů a diskuze se žáky (respondenty) jsme zodpověděli výzkumné otázky, které potvrdily vyšší motivaci žáků ve výuce číslicové techniky. A zároveň bylo potvrzeno, že výuka číslicové techniky za využití Minecraft Education je za běžných podmínek časově i organizačně možná.

# <span id="page-59-0"></span>**RESUMÉ**

Práce se zabývá podporou výuky číslicové techniky za podpory počítačové hry Minecraft Education. V začátku této práce proběhlo vymezení oblasti počítačových her vhodných pro vzdělávání, analýza jednotlivých herních prvků, prostředí a možností. Ve druhé a třetí části práce se zabýváme stručnou historií hry Minecraft. Poté popisujeme její základní principy a herní režimy. Postupně analyzujeme jednotlivé herní prvky, které mohou být základními komponenty pro výuku číslicové techniky, dále herní prostředí, příkazy ve hře a grafické uživatelské rozhraní, které může učitel efektivně využít a snadno tak herní prostředí spravovat. Byly popsány jednotlivé logické funkce, které lze ve hře za pomocí herních prvků vytvořit, a stanovena východiska pro návrh výukových příkladů.

Čtvrtá a poslední část práce se zabývá konkrétními příklady využití hry Minecraft Education ve výuce číslicové techniky. Příklady byly prakticky otestovány při výuce na střední škole. Za pomoci těchto příkladů a diskuze se žáky se podařilo zodpovědět výzkumné otázky a potvrdit tak vyšší motivaci žáků ve výuce číslicové techniky pomocí hry Minecraft Education.

# <span id="page-60-0"></span>**RESUMÉ**

The thesis deals with the support of teaching digital technology with the support of the computer game Minecraft Education. At the beginning of this work, the area of computer games suitable for education, analysis of individual game elements, environments and possibilities was carried out. In the second and third parts of the thesis, we deal with a brief history of Minecraft. Then we describe its basic principles and game modes. We gradually analyze individual game elements that can be basic components for teaching digital technology, as well as the game environment, in-game commands and graphical user interface, which the teacher can effectively use and easily manage the game environment. Individual logical functions that can be created in the game with the help of game elements were described and the basis for the design of educational examples was established.

The fourth and last part of the thesis deals with specific examples of the use of Minecraft Education in teaching digital technology. The examples were practically tested in high school teaching. With the help of these examples and discussion with pupils, it was possible to answer research questions and confirm the higher motivation of students in teaching digital technology using Minecraft Education.

# <span id="page-61-0"></span>**SEZNAM LITERATURY**

- [1] ZLATOHLÁVEK, Petr. Kahoot! multiplatformní online odpovídač. *Metodický portál RVP.cz* [online]. 23. 2. 2015 [cit. 2022-11-06]. Dostupné z: [https://spomocnik.rvp.cz/clanek/19573/KAHOOT-%E2%80%93-](https://spomocnik.rvp.cz/clanek/19573/KAHOOT-%E2%80%93-MULTIPLATFORMNI-ONLINE-ODPOVIDAC.html) [MULTIPLATFORMNI-ONLINE-ODPOVIDAC.html](https://spomocnik.rvp.cz/clanek/19573/KAHOOT-%E2%80%93-MULTIPLATFORMNI-ONLINE-ODPOVIDAC.html)
- [2] *Využívání digitálních technologií v mateřských, základních, středních a vyšších odborných školách: Tematická zpráva* [online]. Praha: ČŠI, 2017 [cit. 2023-04-11]. Dostupné z: [https://www.csicr.cz/Csicr/media/Prilohy/PDF\\_el.\\_publikace/Tematick%C3%A9%](https://www.csicr.cz/Csicr/media/Prilohy/PDF_el._publikace/Tematick%C3%A9%20zpr%C3%A1vy/F_TZ-Vyuzivani-digitalnich-technologii-v-MS,-ZS,-SS-a-VOS_kor.pdf) [20zpr%C3%A1vy/F\\_TZ-Vyuzivani-digitalnich-technologii-v-MS,-ZS,-SS-a-](https://www.csicr.cz/Csicr/media/Prilohy/PDF_el._publikace/Tematick%C3%A9%20zpr%C3%A1vy/F_TZ-Vyuzivani-digitalnich-technologii-v-MS,-ZS,-SS-a-VOS_kor.pdf)[VOS\\_kor.pdf](https://www.csicr.cz/Csicr/media/Prilohy/PDF_el._publikace/Tematick%C3%A9%20zpr%C3%A1vy/F_TZ-Vyuzivani-digitalnich-technologii-v-MS,-ZS,-SS-a-VOS_kor.pdf)
- [3] KOPECKÝ, Kamil a Szotkowski RENÉ. *Český učitel ve světě technologií* [online]. 2020 [cit. 2023-04-11]. Dostupné z: [https://www.researchgate.net/publication/344251545\\_Cesky\\_ucitel\\_ve\\_svete\\_techn](https://www.researchgate.net/publication/344251545_Cesky_ucitel_ve_svete_technologii_2020) ologii 2020. Univerzita Palackého v Olomouci.
- [4] VOJTĚCH, Petr. *Možnosti využití počítačových her při výuce společenskovědních předmětů* [online]. Hradec králové, 2017 [cit. 2023-04-11]. Dostupné z: [https://theses.cz/id/0t2wqn/22740378.](https://theses.cz/id/0t2wqn/22740378) Bakalářská práce. Univerzita Hradec králové. Vedoucí práce Mgr. Jana Andršová.
- [5] DOSTÁL, Jiří. *Journal of Technology and Information Education* [online]. 2009, (1) [cit. 2023-04-11]. ISSN 1803-537X. Dostupné z: <https://jtie.upol.cz/pdfs/jti/2009/01/03.pdf>
- [6] SANDERS, Mike. *PC Building Simulator May Soon Be In Schools* [online]. 2018 [cit. 2023-04-11]. Dostupné z: [https://www.eteknix.com/pc-building-simulator](https://www.eteknix.com/pc-building-simulator-receiving-requests-schools/)[receiving-requests-schools/](https://www.eteknix.com/pc-building-simulator-receiving-requests-schools/)
- [7] HORSKÝ, Dušan. *Historie Minecraftu a studia Mojang* [online]. 14. 5. 2020 [cit. 2022-11-13]. Dostupné z:<https://napojsa.sk/historie-minecraftu-a-studia-mojang/>
- [8] *Minecraft Wiki: Minecraft* [online]. [cit. 2022-11-13]. Dostupné z: [https://minecraft.fandom.com/wiki/Bedrock\\_Edition#Bedrock\\_codebase](https://minecraft.fandom.com/wiki/Bedrock_Edition#Bedrock_codebase)
- [9] *Rozcestník česky psaných materiálů, světů a příprav na hodinu pro Minecraft Education* [online]. [cit. 2022-11-23]. Dostupné z: <https://skolstvi.ms/home/minecraft-education-edition/>
- [10] *Minecraft Wiki: Survival* [online]. [cit. 2022-11-30]. Dostupné z: <https://minecraft.fandom.com/wiki/Survival>
- [11] *Minecraft Wiki: Creative* [online]. [cit. 2022-11-30]. Dostupné z: <https://minecraft.fandom.com/wiki/Creative>

[12] WILSON, Greg. *Off With Their HUDs!: Rethinking the Heads-Up Display in Console Game Design* [online]. 03. [cit. 2023-03-22]. Dostupné z: [https://www.gamedeveloper.com/design/off-with-their-huds-rethinking-the-heads](https://www.gamedeveloper.com/design/off-with-their-huds-rethinking-the-heads-up-display-in-console-game-design)[up-display-in-console-game-design](https://www.gamedeveloper.com/design/off-with-their-huds-rethinking-the-heads-up-display-in-console-game-design)

# <span id="page-63-0"></span>**SEZNAM OBRÁZKŮ, TABULEK, GRAFŮ A DIAGRAMŮ**

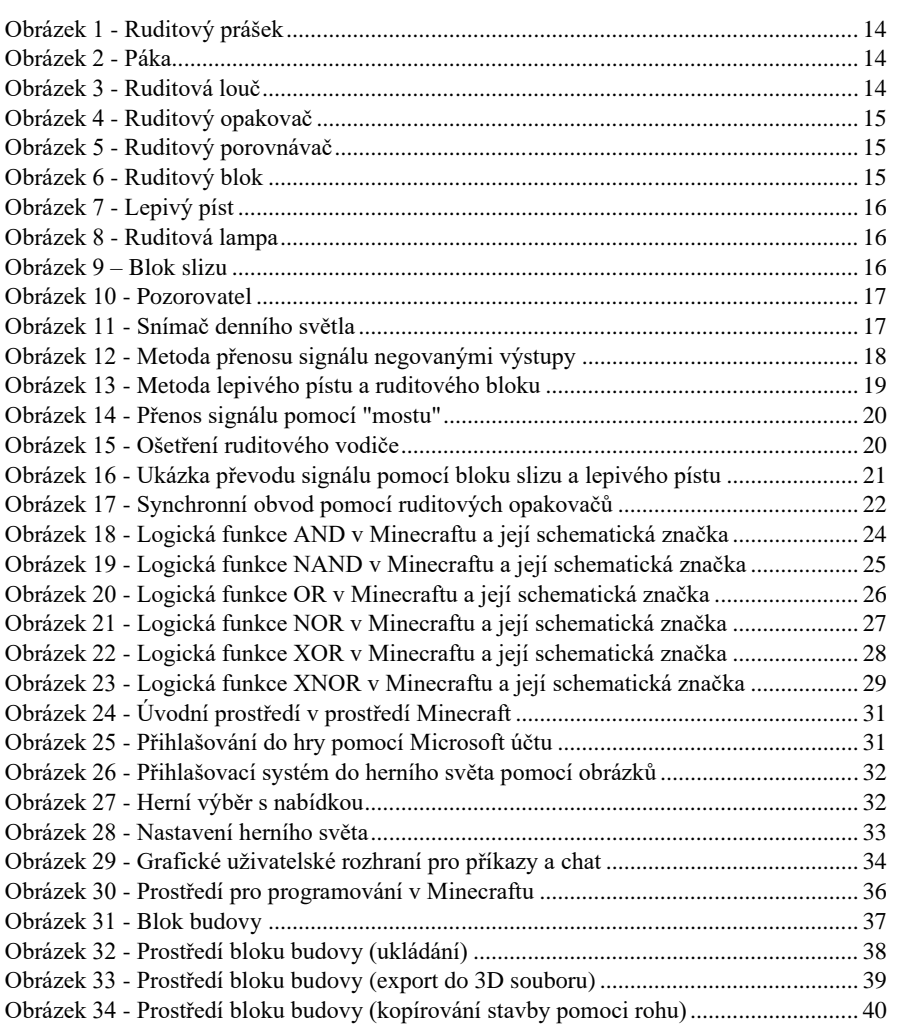

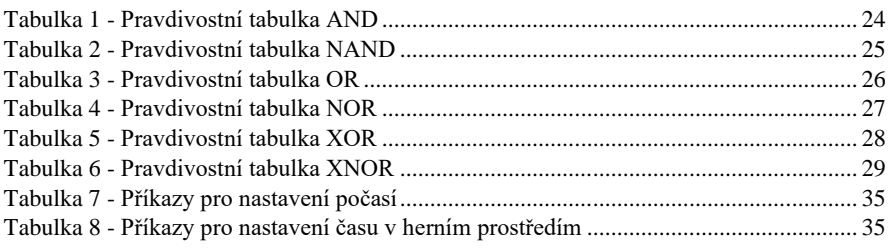

# <span id="page-64-0"></span>**PŘÍLOHY**

# LOGICKÉ FUNKCE

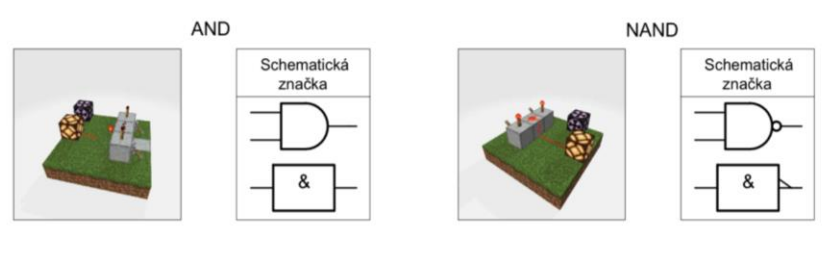

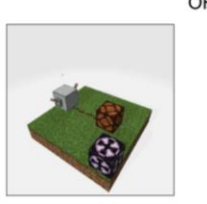

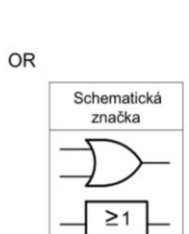

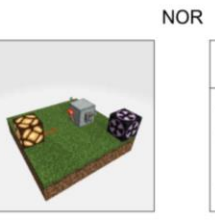

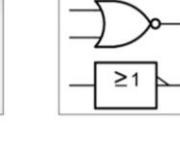

Schematická<br>značka

**XOR** 

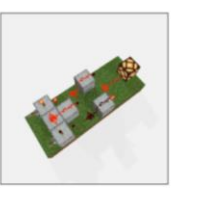

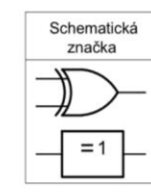

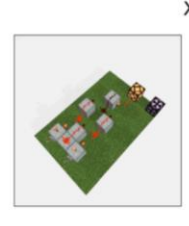

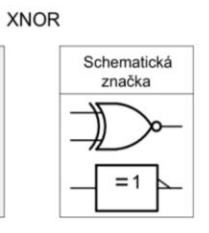

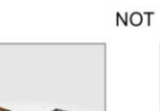

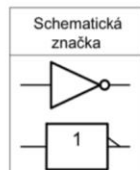

PŘÍLOHY